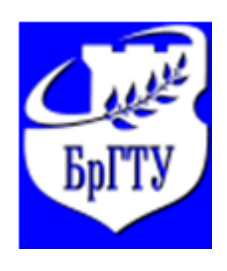

Министерство образования Республики Беларусь Филиал Учреждения образования "Брестский государственный технический университет" Политехнический колледж

> УТВЕРЖДАЮ Зам. директора по учебной работе \_\_\_\_\_\_\_\_\_\_\_\_\_\_\_\_ С.В.Маркина  $\xleftarrow{\kappa}$   $\longrightarrow$   $20$  \_\_\_

# **Информационные технологии**

МАТОДИЧЕСКИЕ УКАЗАНИЯ по изучению дисциплины и выполнению контрольных заданий для учащихся заочного отделения по специальности: 2-360131 «Металлорежущие станки и инструмент»

Разработала: Е.В.Гац, преподаватель филиал УО "Брестский государственный технический университет" Политехнический колледж.

Контрольные задания разработаны на основании типовой учебной программы для учреждений, обеспечивающих получение среднего специального образования по специальности 2-360131 утверждённой Министерством образования Республики Беларусь 16.07.2014г, а также на основании общеобразовательного стандарта специальности 2-360131 «Металлорежущие станки и инструменты»

Контрольные задания обсуждены и рекомендованы к использованию на заседании цикловой комиссии естественно-математических дисциплин

Протокол № \_\_\_\_ от «\_\_\_\_»\_\_\_\_\_\_\_\_\_\_\_\_\_\_\_\_\_\_\_ 200\_\_\_г.

Председатель

## **ВВЕДЕНИЕ**

Основная задача дисциплины «Информационные технологии» для средних специальных учебных заведений состоит в том, чтобы дать учащимся комплекс знаний, умения и навыков, необходимых для изучения смежных и специальных дисциплин, для использования практической деятельности, для формирования мировоззрения и развития логического мышления.

Данное пособие ставит своей целью оказание помощи учащимся заочных отделений средних специальных учебных заведений в организации самостоятельной работы по овладению системой знаний, умений и навыков в объеме действующей программы.

## **2 ОБЩИЕ МЕТОДИЧЕСКИЕ УКАЗАНИЯ**

Самостоятельная работа по овладению системой знаний, умений и навыков требует не только большого упорства, но умения без которого затрата сил и времени не дает должного эффекта. Читать, понимать прочитанное и применять его на практике – вот в чем суть умения работать учебными и методическими пособиями.

Считаем необходимым, чтобы Вы ознакомились с некоторыми практическими советами.

Прежде необходимо ознакомиться с содержанием примерного тематического плана, затем рекомендуется выбрать в качестве основного учебник и учебное пособие и придерживаться их при изучении предмета, так как замена учебника может привести к утрате логической связи между отдельными вопросами.

Учитесь самоконтролю. Для учащего-заочника это важнейшая форма проверки правильности понимания и усвоения программного материала.

Помните, что учебник нужно не просто читать, а изучать. Основой запоминания является понимание, знание забывается – понимание никогда. Повторение материала – важнейшее средство, предотвращающее забывание. Необходимо выработать привычку систематической самостоятельной работы, «натаскивание» дает слабые и поверхностные знания.

Решение практических примеров является лучшим способом закрепления изученного материала. При выполнении примеров можно рекомендовать следующие основные действия:

Внимательно изучите цель, поставленную в примере. Выявите, какие теоретические положения связаны с данным примером или с некоторыми его элементами.

Не рекомендуется приступать к выполнению заданий, не обдумав условие и не найдя плана выполнения.

Если не удается сразу определить ход решения поставленной задачи, то рекомендуется ответить на ряд вопросов: «Что делать?» «Что нужно для этого?» и т.п.

Попытайтесь расчленить выполнение данного задания на серию вспомогательных задач, последовательное выполнение которых позволит решить поставленную задачу.

Найдя план выполнения, выполните его, убедитесь в правильности выбора метода и последовательности выполнения задачи.

В соответствии с требованиями учебного плана и плана – графика по дисциплине «Информационные технологии» выполняется одна домашняя контрольная работа.

Контрольная работа выполняется учащимся самостоятельно и только после того, как проработан соответствующий теоретический материал и выполнен необходимый минимум практических задач. Так как каждой соответствует задача или упражнение, то контрольную работу рекомендуется выполнять постепенно по мере изучения материала.

При выполнении контрольного задания необходимо обосновать каждый шаг выполнения задания, исходя из теоретических основ предмета. Выполнение каждой задачи должно быть доведено до окончательного ответа.

К выполнению и оформлению работы предъявляются следующие требования:

1. Контрольная работа выполняется на отдельных листах формата А4

и сшивается в скоросшивателе. Страницы пронумеровываются, на них оставляются поля не менее 3 см. для записи замечаний преподавателя.

2. На обложке должен быть приклеен титульный лист утвержденного образца : шифр, специальность, если она не отражена в шифре, фамилия, имя, отчество учащегося, дисциплина и номер работы.

3. Работа должна быть отпечатана и иметь электронную версию.

4. Каждое задание надо начинать с новой страницы.

5. Выполнение заданий желательно располагать в порядке номеров, указанных в задании, номера задач следует указывать перед условием.

6. Условия заданий-- должны быть обязательно переписаны полностью в контрольную работу.

7. При оформлении контрольных заданий, необходимо выполнить общие требования к культуре их ведения.

7.1 Учащиеся должны соблюдать абзацы, всякую новую мысль следует начинать с красной строки.

8. Выполнение заданий должно сопровождаться краткими, но достаточно обоснованными пояснениями.

9. В конце работы следует указать литературу, которой вы пользовались, проставить дату выполнения работы и подпись.

10. Если в работе допущены недочеты и ошибки, то учащийся должен выполнить все указания преподавателя, сделанные в рецензии.

11. Контрольные работы должны быть выполнены в срок (в соответствии с учебным планом - графиком). В период сессии работы на проверку **не принимаются.**

12. Работа, выполненная не по своему варианту, не учитывается и возвращается учащемуся без оценки.

13. Учащиеся, не имеющиеся зачета по контрольной работе, к итоговой контрольной работе и экзамену не допускаются.

14. Во время итоговой контрольной работе зачтенные контрольные работы представляются преподавателю.

**15. Номер варианта определяется по номеру зачетной книжки и вычисляется как две последних цифры номера зачетки .**

*Номера заданий, которые подлежат решению, определяются из таблицы вариантов:* **Таблица вариантов**

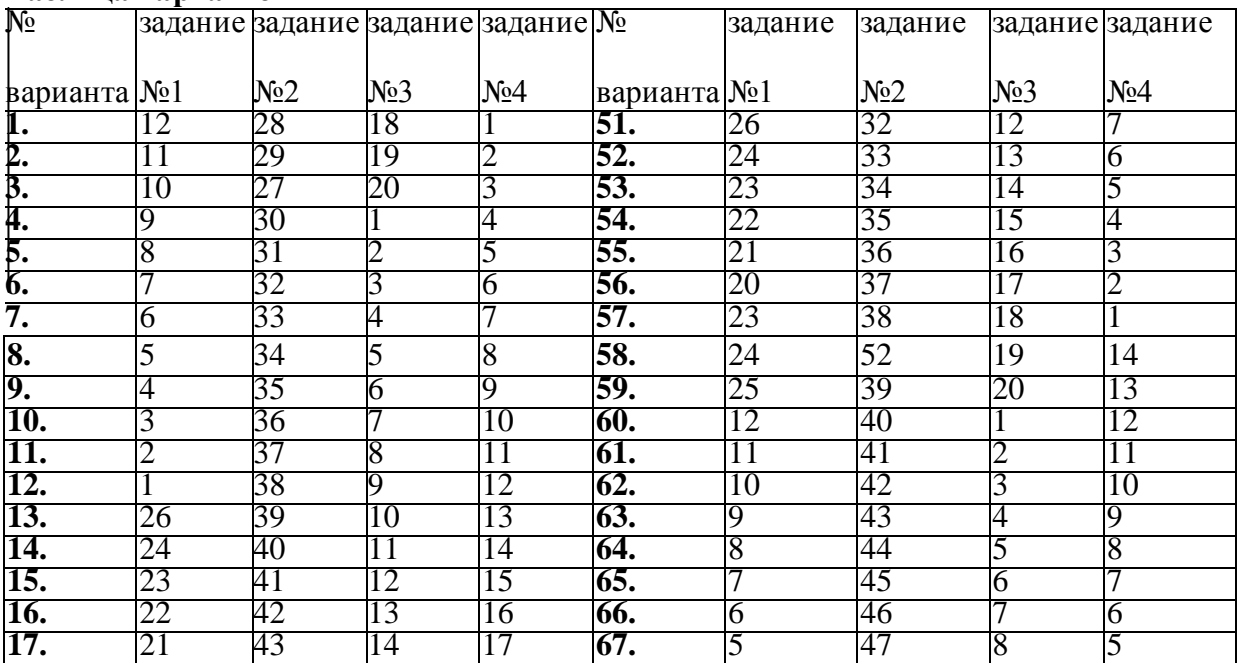

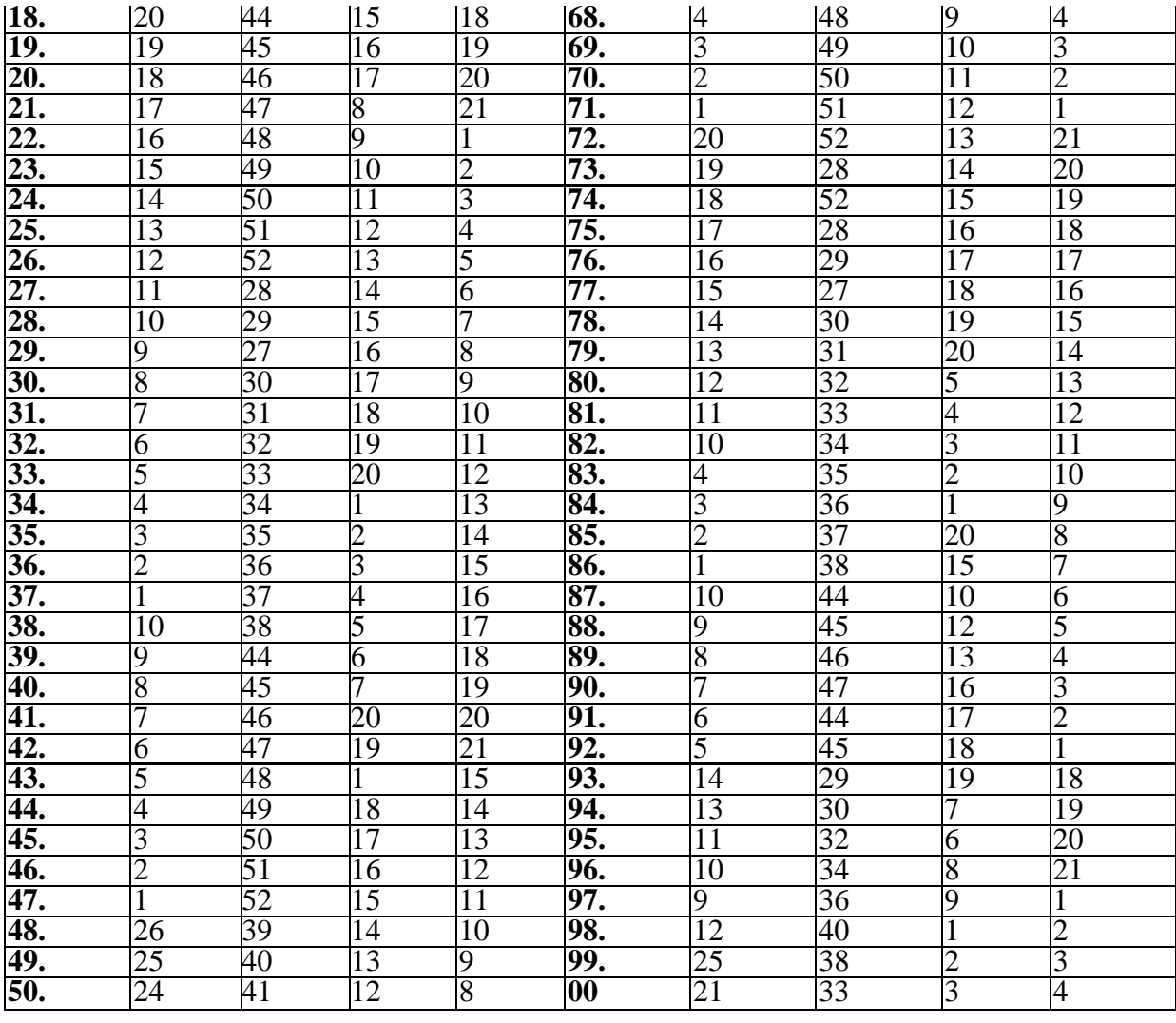

### **Рекомендации по выполнению задания 1**

### **"Основы работы в сети Internet"**

### **1.1. Цель задания**

Познакомится с наиболее распространенными услугами сети Internet, способами соединения ПЭВМ с сеть.

### **Теоретическая часть**

### **Требования к сетям и их классификация**

Чтобы сеть отвечала своему назначению, к ней предъявляются следующие общие требования:

1.Простота доступа пользователей к сети.

2.Открытость - возможность включения разнотипных ЭВМ.

3.Развиваемость — возможность наращивания ресурсов сети и абонентов.

4.Автономность — работа пользователя на своей ЭВМ не должна ограничиваться тем, что ЭВМ включена в сеть.

5.Интегральность - возможность обработки и передачи информации различного вида: символьной, графической, речевой.

6.Защищенность - возможность пресечения несанкционированного доступа к ресурсам сети.

7.Небольшое время ответа, обеспечивающее эффективную работу пользователя в диалоговом режиме в соответствии с назначением сети.

8.Непрерывность работы — возможность отключения или подключения ЭВМ к сети без прерывания ее работы (или с небольшим перерывом).

9.Помехоустойчивость - способность достоверно передавать информацию в условиях промышленных, бытовых и атмосферных помех.

10.Оперативное получение необходимой справки (помощи) по использованию ресурсов сети.

11.Высокая надежность функционирования компонентов сети.

12.Приемлемая стоимость услуг сети.

Часть этих требований содержится в международных и национальных стандартах, другие являются предметом межфирменных соглашений и допущений.

Многообразие компьютерных сетей можно классифицировать по ряду признаков:

1. По территориальному размещению:

глобальные (WAN-Wide Area Network) - на территории страны или нескольких  $\bullet$ стран;

региональные (MAN-Municipal Area Network) -на территории района, области,  $\bullet$ региона;

локальные (LAN-Local Area Network) - в пределах организации, предприятия,  $\bullet$ фирмы.

2. По типу решаемых задач:

 $\bullet$ специализированные (например: электронная система торгов Белорусской фондовой биржи);

многофункциональные (например: государственная сеть БелПак).

- 3. По типу средств коммуникаций:
- телефонные и телеграфные каналы связи;  $\bullet$
- наземные, подземные и подводные кабельные линии связи;  $\bullet$
- наземные телевизионные, радиорелейные и радиолинии связи;
- спутниковые радиолинии связи.  $\bullet$

4. По дисциплине обслуживания пользователей (по способу доступа пользователей к сети):

приоритетные (задаются ЦУС), когда пользователи получают доступ к сети в соответствии с присвоенными им приоритетами (приоритеты пользователей могут быть постоянными или из меняющимися, например, в зависимости от новизны или ценности информации и др.)

■ неприоритетные, когда все пользователи сети имеют равные права доступа к сети.

*Логическая структура сети ПЭВМ*

С появлением первых сетей была осознана необходимость разработки стандартов, определяющих взаимодействие между компонентами одной сети, а также разных сетей. В 1978 г. Международная организация по стандартизации (МОС) опубликовала первые стандарты для взаимодействия открытых систем. Система является открытой, если она соответствует эталонной модели, разработанной МОС. Функции взаимодействия между компонентами сети делятся на уровни. Эталонная модель взаимодействия открытых систем (ЭМВОС) определяет, что каждая система должна содержать семь уровней взаимодействия

(рис. 1).

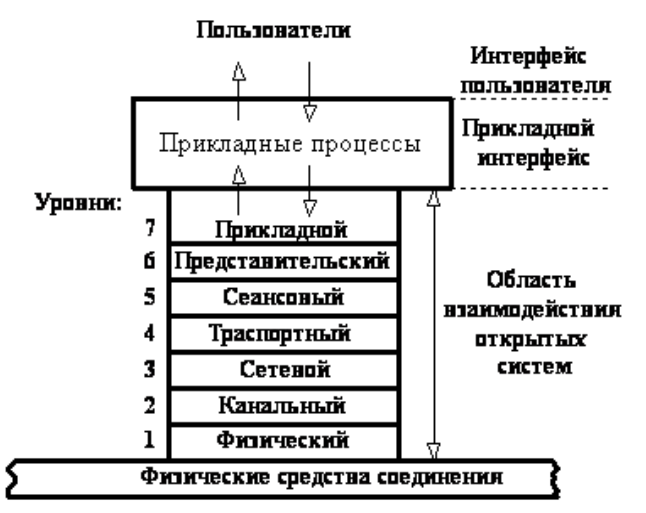

Рис. 1. Структура взаимосвязанных сетей

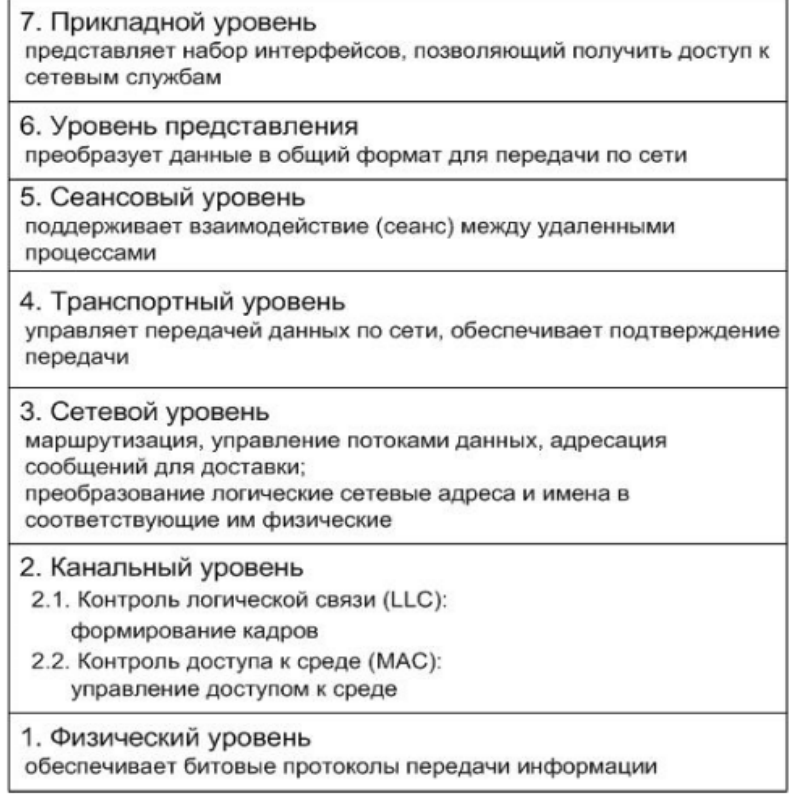

Процессы взаимодействия должны подчиняться определенным протоколам. Пользователь, желая воспользоваться услугами сети (например, передать данные другому пользователю, привлечь определенную ЭВМ сети для решения своей задачи, получить информацию из банка данных и др.), должен выполнить необходимые действия, определяемые протоколами общения пользователей с сетью. Эти протоколы задают язык связи пользователя с сетью.

Дальнейшее преобразование информации, введенной пользователем, осуществляется уже без его участия. Информация от пользователя до ЭВМ обязательно проходит через все семь уровней взаимодействия, преобразуясь в соответствии с протоколами уровней.

*7-й (прикладной или пользовательский) уровень.*

Уровни с 7-го по 3-й реализуются программными средствами (ПС). Программы прикладного уровня обеспечивают:

- проверку полномочий пользователя;
- подключение пользователя к сети;
- доступ пользователя к справочнику сети;
- доступ пользователя к ресурсам и услугам сети.

*6-й (представительный) уровень* обеспечивает представление и преобразование данных, которые передаются между компонентами сетей. Задача преобразования данных связана с тем, что в сети могут быть ЭВМ различного типа с разными формами представления данных, системами команд и операционными системами. Поэтому необходимо ввести стандартную форму представления данных. Программы этого уровня представляют в единой форме все виды информации.

*5-й (сеансовый) уровень* выполняет организацию сеанса связи между пользователями и обеспечивает:

- начало сеанса связи;
- взаимодействие пользователей: дуплексное (одновременный диалог), полудуплексное (попеременный диалог), симплексное (монолог) взаимодействие;
- синхронизацию сеанса, что позволяет повторить часть сеанса с определенного

## времени;

## конец сеанса связи

*4-й (транспортный) уровень* связывает машинно-зависимые уровни с верхними машинно-независимыми. Это граница между средствами формирования данных и средствами передачи данных. На этом уровне формируется пакет данных, который состоит из заголовка с адресом получателя, непосредственно сообщения и концевика (кода, который используется у получателя для установления искажений в сообщении при передаче пакета по линиям связи). При получении сообщения от источника на 4, 3 и 2-м уровнях осуществляется обнаружение определенных ошибок в сообщении, появившихся при ее передаче, частичная ликвидация ошибок и формирование специального сообщения на вышележащий уровнь о неисправленных ошибках.

*3-й (сетевой) уровень* определяет маршрут движения сообщения, т. е. те узлы коммутации (в различной литературе: узлы, узловые станции, коммутаторы каналов), через которые должно пройти сообщение от источника до получателя. В узлах коммутации (УК) реализованы три нижних уровня ЭМВОС.

*2-й (канальный) уровень* реализуется программными и техническими средствами (ТС). Он обеспечивает установление, поддержание и разъединение соединений между пользователями. Канальный уровень задает метод доступа к сети.

*1-й (физический) уровень* сопрягает канальный уровень с физической средой передачи данных. Он реализуется техническими средствами. На физическом уровне осуществляется:

электромеханическое соединение с физической средой;

последовательно-параллельное (или наоборот) преобразование данных. Построение реальных сетей в соответствии с ЭМВОС позволяет легко сопрягать

различных абонентов с сетью и разные сети между собой.

## **ЛОКАЛЬНЫЕ КОМПЬЮТЕРНЫЕ СЕТИ**

*Международные требования к сетям*

Локальные сети делятся на учрежденческие (офисные сети фирм, сети организационного управления и другие сети, отличающиеся по терминологии, но практически одинаковые по своей идеологической сути) к сети управления технологическими процессами на предприятиях.

Локальные сети характерны тем, что расстояние между компонентами сети сравнительно невелики, кап правило, не превышают нескольких километров. Локальные сети различаются по роли и значению ПЭВМ в сети структуре, методам доступа пользователей к сети, способам передачи данных между компонентами сети и др. Каждой из предлагаемых на рынке сетей присущи свое достоинства и недостатки. Выбор сети определяется числом подключаемых пользователей, их приоритетом, не обходимой

скоростью и дальностью передачи данных, требуемыми пропускной способностью, надежностью \* стоимостью сети.

В настоящее время Международная организации стандартов разработала более 25 стандартов на локальные сети. Рассмотрим основные требования стандарта к учрежденческим сетям:

возможность подключения современных, ранее разработанных и перспективных ПЭВМ и периферийных устройств;

скорость передачи данных должна быть не менее 1 Мбит/с;

отключение и подключение компонентов сети не должно нарушать общую работу сети более чем на 1 с;

средства обнаружения ошибок, имеющиеся в сети, должны выявлять все сообщения, содержащие 4 и более искаженных битов;

надежность сети должна обеспечивать не более 20 мин простоя сети в год. Международные стандарты предъявляют высокие требования к локальным сетям.

Поэтому требования международных стандартов удовлетворяют лишь ряд сетей, выпускаемых ведущими электронными фирмами мира. *Классификация сетей*

Локальные сети, широко используемые в научных, управленческих, организационных и коммерческих технологиях, можно классифицировать по следующим признакам:

1. По роли ПЭВМ в сети:

- $\bullet$  сети с сервером;
- одноранговые (равноправные) сети.
- 2. По структуре (топологии) сети:
- одноузловые («звезда»);
- кольцевые («кольцо»);
- магистральные («шина»);
- комбинированные.
- 3. По способу доступа пользователей к ресурсам и тентам сети:

сети с подключением пользователя по указанным адресам абонентов по принципу коммутации каналов («звезда»);

сети с централизованным (программным) управлением подключения пользователей к сети («кольцо» и «шина»);

- сети со случайной дисциплиной обслуживания пользователей («шина»).
- 4. По виду коммуникационной среды передачи информации:
- сети с использованием существующих учрежденческих телефонных сетей;
- сети на специально проложенных кабельных линиях связи;
- комбинированные сети, совмещающие кабельные линии и радиоканалы.

5. По дисциплине обслуживания пользователей способу доступа пользователей к сети):

приоритетные, задающиеся ЦУС, когда пользователи получают доступ к сети в соответствии с присвоенными им приоритетами (постоянными или изменяющимися);

неприоритетные, когда все пользователи сети имеют равные права доступа к сети.

6. По размещению данных в компонентах сети:

- с центральным банком данных;
- с распределенным банком данных;
- с комбинированной системой размещения данных.

### **Роль ПЭВМ в сети**

*Сети с сервером*

Компонентами сети являются рабочие ПЭВМ (рабочие станции) и серверы. Сервер — это специально выделенная в сети ПЭВМ, в задачу которой входит

управление всей сетью или частью сети (например, в комбинированных сетях), прием, к ранение, обновление и выдача пользователям общей информации, управление высококачественными принтерами и графопостроителями. Поэтому к серверу предъявляются более высокие требования по производительности, объему памяти и надежности.

Рабочие станции (клиенты, абоненты) - это менее мощные ПЭВМ, которые могут использовать ресурсы (например, дисковое пространство) сервера. *Достоинства сети:*

- более эффективное централизованное управление сетью;
- рабочие станции могут быть достаточно простыми и дешевыми;

операционная система, поддерживающая работу сети (например, Windows 95/98), может устанавливаться только на сервере.

*Недостатки:*

- более высокая стоимость установки;  $\bullet$
- сложная настройка системы.

### *Одноранговые сети*

Все ПЭВМ в сети равноправны. Каждый пользователь предоставляет в сеть какие-то ресурсы: жесткий диск, высококачественный принтер, графопостроитель и др. Достоинства:

- $\bullet$ меньшие затраты на установку сети;
- возможность использования каждым пользователем ресурсов других ПЭВМ;
- удобство и простота работы пользователей в сети.

Недостатки:

число ПЭВМ в сети не превышает 25-30;  $\bullet$ 

операционная система, поддерживающая работу сети (например, Windows 95/98), устанавливается на каждой ПЭВМ.

## **Структуры сетей**

### *1.Одноузловые сети*

В локальных сетях применяются в основном одноузловые (звездообразные) сети. В качестве средств коммуникаций могут использоваться телефонные линии связи и АТС организаций, предприятий, фирм и др., специально проложенные кабельные линии и каналы передачи сигналов по радио.

*Сети с проводными линиями связи*

Структура (топология) сети показана на рис. 2. Одна из ПЭВМ может выполнять функции центра управления сетью (ЦУС).

Метод доступа к сети - вызов абонента по его сетевому имени с коммутацией каналов в УК. Способ коммутации каналов обеспечивает соединение абонентов через УК на время передачи сообщения. При этом в УК возможна организация приоритетного доступа к сети абонентов ПЭВМ.

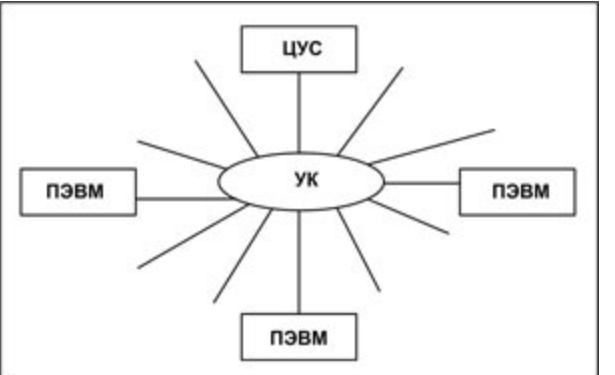

Рис2..Структура одноузловой проводной ЛКС

*Достоинства сети:*

- простота и низкая стоимость подключения пользователей к сети;
- простота управления сетью;

возможность подключения и отключения абонентов без остановки работы сети.

*Недостатки:*

скорость передачи сообщений зависит от количества абонентов, интенсивности приема и передачи сообщений и технических возможностей УК;

надежность сети определяется надежностью УК;

большая суммарная длина и низкая эффективность использования физической среды передачи сигналов.

Для повышения надежности УК строятся по модульному принципу, который предусматривает рабочие и резервные модули. Система диагностики оценивает функционирование рабочего модуля и в случае необходимости переключает сеть на работу с резервным модулем.

Примером одноузловой сети может служить Arcnet (США). Хотя сеть не имеет статуса международного стандарта, она широко применяется для построения небольших учрежденческих сетей. В состав сети входит 8-канальный канальный УК. Количество абонентов может быть увеличено путем подключения новых УК.

2. *Радиоканальные сети*

Структура сети (рис. 3) похожа на одноузловую сеть, только сообщения в сети передаются не по проводным линиям связи, а по радиолиниям. Для этого каждая ЭВМ снабжена абонентской радиостанцией (АРС). Абонентские радиостанции связаны между собой через центральную радиостанцию (ЦРС).

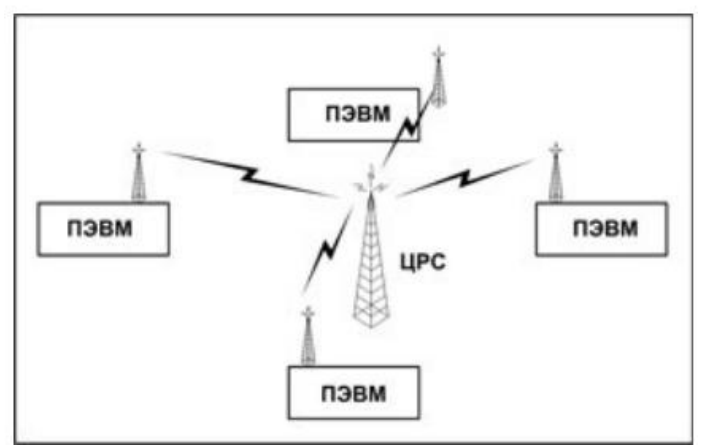

Рис.3. Структура радиоканальной ЛКС

Методы доступа к сети случайные. Наиболее простым является метод ALOHA - захват абонентом канала и выдача сообщения независимо от того, есть ли в сети другие сообщения или нет. Это может привести к столкновению сообщений в сети и взаимному их искажению Искаженные сообщения повторно передаются через случайные промежутки времени. При столкновениях сообщений теряется активное время работы сети, равное сумме времени передачи обоих сообщений.

Метод прост и дешев в реализации, но может применяться только при низких нагрузках на сеть.

Для уменьшения вероятности появления столкно-1ений применяются модификации этого метода: доступ с контролем несущей (CSMA) и доступ с контролем несущей и обнаружением столкновений (CSMA/CD). Доступ С контролем несущей заключается в том, что абонент «слушает» сеть и передает сообщение только в свободную сеть. Столкновения возможны, когда два или более абонентов начинают передачу одновременно. Искаженные сообщения передаются повторно.

При доступе с контролем несущей и обнаружением столкновений абонент «слушает» сеть, передает сообщение в освободившуюся сеть и контролирует возможность столкновения сообщений. Если абоненты начинают передачу одновременно, то столкнувшиеся сообщения сразу уничтожаются, не занимая времени передачей искаженных сообщений. Методы CSMA

и CSMA/CD применяются при более высоких нагрузках на сеть, чем метод ALOHA. Случайные методы доступа реализуются средствами ШВОС каждой ПЭВМ, поэтому они более надежны, чем централизованные методы доступа, реализуемые программными средствами

*Достоинства сети:*

возможность связи с движущимися абонентами;

возможность подключения и отключения абонентов без остановки сети. *Недостатки:*

- возможность прослушивания всех абонентов;
- воздействие промышленных и атмосферных помех;
- наличие «мертвых зон», обусловленных конструкциями зданий и помещений.  $\bullet$
- Радиоканальные сети сейчас начинают все шире использоваться там, где

необходимы связи с движущимися абонентами.

### *Кольцевые сети*

Структура сети показана на рис. 4. Средства коммуникаций сети включают физическую среду передачи сигналов в форме кольца, соединяющего ПЭВМ, блоки доступа и повторители.

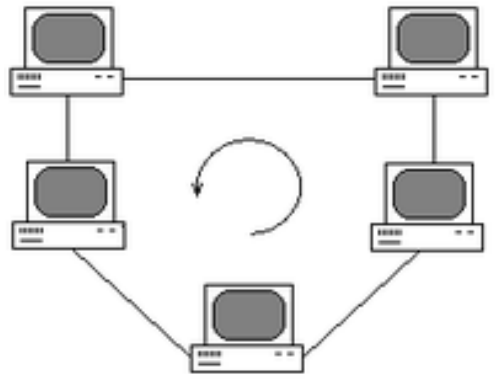

Рис. 4. Структура кольцевой ЛКС

Блок доступа (БлД) - это техническое устройство для подключения ПЭВМ к физической среде. БлД делятся на две группы: доступ без разрыва целостности физической среды передачи сигналов и доступ с разрывом физической среды и восстановлением ее с помощью БлД. Например, без разрыва физической среды можно осуществить доступ к проводным линиям связи, но доступ к оптоволоконным линиям возможен только с разрывом среды передачи сигналов. Сообщение, переданное абонентом, поступает через БлД в физическую среду и движется по кольцу. Повторитель (П) задерживает сообщение на время, необходимое для определения адреса абонента и приема его абонентом, восстанавливает ослабленные и искаженные электрические сигналы сообщения. Участок физической среды между двумя соседними повторителями называется сегментом. Методы доступа к сети.

В кольцевой структуре применяются централизованные методы доступа. Разделение времени (временное сегментирование). ЦУС через определенные промежутки времени по очереди разрешает абонентам передачу сообщений. Время передачи также определено.

Передача полномочия (маркерный доступ). ЦУС формирует служебный пакетполномочие (маркер), который циркулирует по кольцу. Приход полномочия к абоненту означает разрешение на передачу сообщения этим абонентом. Время передачи определено. Все остальные абоненты работают только на прием. После выдачи

сообщения в сеть абонент-отправитель посылает полномочие следующему абоненту. Абонент-получатель принимает сообщение, проверяет его правильность и посылает дальше по кольцу с добавлением, что сообщение принято без искажения или с искажением. Отправитель принимает свое сообщение, которое прошло по всему кольцу, в качестве подтверждения о приеме сообщения получателем. Если сообщение получателем принято с искажением, то отправитель повторяет передачу сообщения.

В централизованных методах доступа может быть реализовано приоритетное обслуживание абонентов. Поскольку централизованные методы доступа организуются единственным в сети ЦУС, то их надежность меньше, чем у случайных методов.

*Достоинства сети:*

простота реализации двухточечной линии связи (в каждый момент соединены только две точки -два абонента), что снижает требования к физической среде;

простота организации подтверждения о приёме сообщения;

небольшая общая длина физической среды.

*Недостатки:*

• низкая надежность, так как выход из строя участка физической среды или повторителя приводит к остановке работы всей сети;

невозможность подключения и отключения абонентов без остановки сети;

максимальная задержка передачи сообщения зависит от количества абонентов. Для повышения надежности и пропускной способности сети применяется двойное

кольцо. Сообщения в кольцах курсируют в разных направлениях. При нарушениях одного кольца уменьшается только пропускная способность сети. При нарушениях обоих колец ближайшие к нарушению БлД автоматически восстанавливают циркуляцию информации в одном кольце.

Пример кольцевой сети: Token Ring Network (филиал фирмы IBM в Цюрихе). Сеть обладает статусом мирового стандарта, ее длина достигает 2 км и обслуживает до 256 абонентов. В сети реализован маркерный метод доступа.

### **Магистральные сети**

1. *Магистральные моноканалы*

Структура сети показана на рис.5. Все абоненты подключены к одной физической среде, представляющей собой магистраль (шину). Сообщение, переданное пользователем, поступает через БлД ко всем абонентам сети.

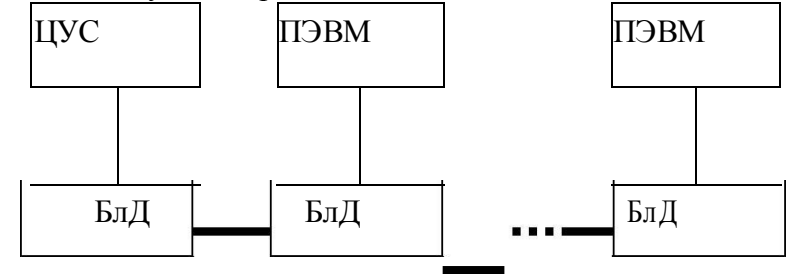

Рис.5. Структура моноканальной ЛКС

Методы доступа к сети:

Централизованные методы доступа, аналогичные методам кольцевых структур :

 $\bullet$ разделение времени и передача полномочия. Случайные методы доступа, аналогичные методам, характерным для радиоканальных ЛКС.

*Достоинства сети:*

более высокая надежность, чем у кольцевых сетей, так как отказ абонента не влияет на работу сети;

возможность подключения и отключения абонентов без остановки работы сети в случае неразрушающего физическую среду подключения абонентов;

наименьшая длина физической среды.

Для повышения надежности и пропускной способности применяются двойные моноканалы.

Примером магистральной моноканальной структуры является сеть Ethernet. представляющая собой отраслевой стандарт фирм Intel, DEC и Хегох. Сеть положена в основу международного стандарта, обслуживает до 1000 абонентов при длине сети до 10 км, доступ к сети осуществляется по протоколам CSMA/CD.

2. Магистральные поликаналы

Поликаналом называют группу средств коммуникаций, работающих на одной физической среде и предназначенных для организации нескольких сетей различного назначения. Для этого применяется широкополосная физическая среда, например широкополосный коаксиальный или оптоволоконный кабель. Пример поликанальной структуры для двух ЛКС на одной физической среде показан на рис.6.

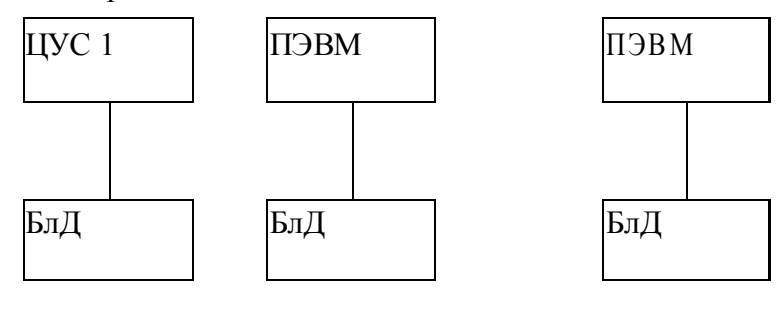

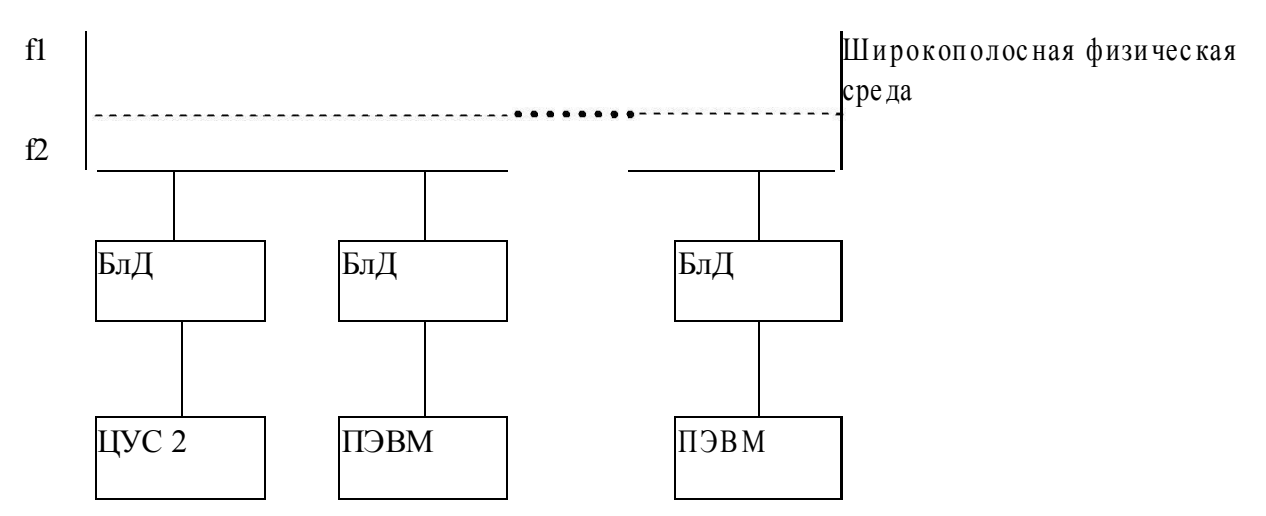

Рис.6. Структура поликанальной ЛКС

Здесь одна сеть передает информацию на частоте fx, другая - на частоте /2.

Методы доступа к сети: централизованные и случайные, аналогичные

магистральному моноканалу.

Достоинства сети:

высокая пропускная способность, позволяющая передавать большие потоки разнообразной информации;

возможность организации на одной физической среде нескольких сетей различного назначения (например, в крупных финансовых организациях, информационных и многопрофильных фирмах).

Недостатки:

сложность эксплуатации;

высокая стоимость оборудования.

Магистральные поликаналы разрабатываются и производятся по конкретным заказам.

## **Комбинированные сети**

Каждая из приведенных структур сетей обладает определенными достоинствами и недостатками. Преодолеть некоторые недостатки и повысить эффективность сетей можно путем комбинирования (структурирования) различных топологий. Например, на рис. I, изображена сеть с одним УК и двумя магистральными моноканальными подсетями. Сеть может включать несколько УК, каждый из которых имеет несколько портов.

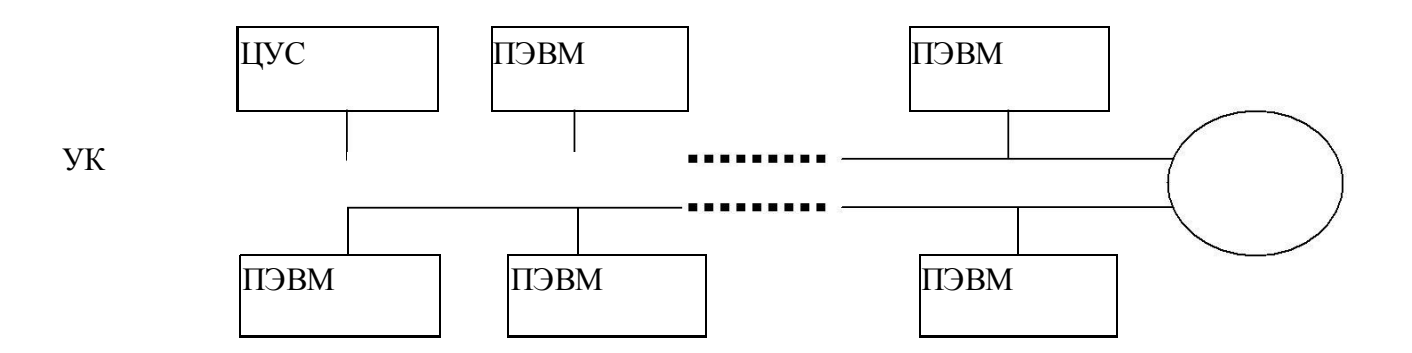

Рис.7. Комбинированная ЛКС (вариант 1)

На рис. 8 показана сеть из двух УК, ПЭВМ к которым подключены разными способами.

*Достоинства сетей:*

- возможность легкого наращивания абонентов и ресурсов сети;
- изменение конфигурации сетевой структуры;
- повышение надежности сети;
- $\Box$ продление жизненного цикла.

*Недостатком* таких систем является более высокая их стоимость за счет дополнительного технического и программного сетевого оборудования. К комбинированной структуре можно отнести и полносвязную сеть (рис. 9).

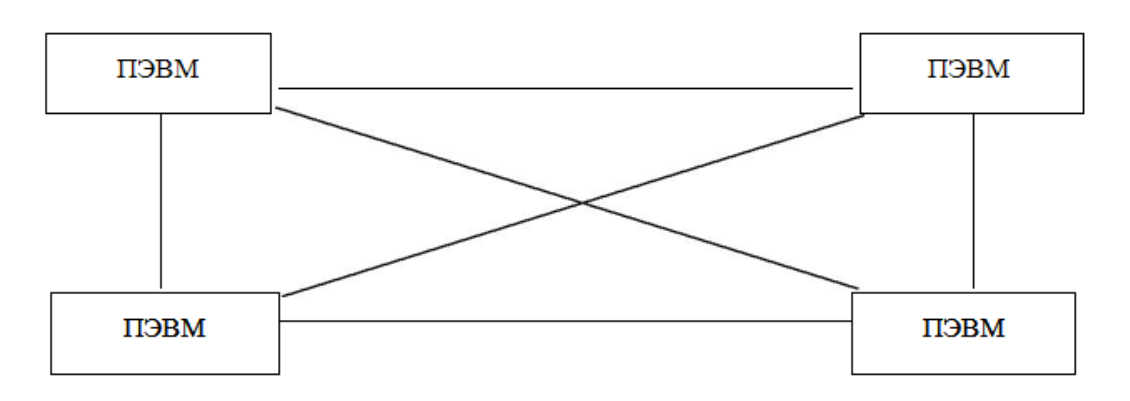

## Рис. 9. Структура полносвязной сети

*Достоинства сети:*

- наименьшая задержка передачи сообщения между компонентами сети;
- наибольшая надежность сети.

К *недостаткам* сети относятся: неэффективность, сложность и наибольшая длина физической среды.

В зависимости от конструктивных особенностей помещений фирмы, расположения сотрудников в помещениях, приоритета абонентов сети, допустимой задержки «передачи сообщений и других факторов могут использоваться и другие структуры сетей.

*Характеристика физических сред передачи данных в ЛКС*

В качестве физической среды передачи сигналов в ЛКС применяются витые (скрученные) пары проводов (НП), коаксиальные (КК), оптоволоконные (ОВК) кабели и радиоканалы (РК).

Учитывая эксплуатационные характеристики и стоимость различных сред передачи сигналов, наибольшее применение в ЛКС средней протяженности (офисы, предприятия и организации) нашли витые пары и коаксиальные кабели. Витая пара - это телефонный провод европейского стандарта, включающий два изолированных проводника. Коаксиальный кабель состоит из центрального проводника, окруженного слоем изолирующего материала, проводящего электрический ток экрана, и внешней оболочки.

В ЛКС большой протяженности применяются оптоволоконные кабели. По ОВК передаются не электрические сигналы, а световая энергия. Внутреннюю часть ОВК составляют тонкие нити кварцевого волокна с низким коэффициентом затухания и высоким коэффициентом отражения. Внутреннюю часть ОВК окружает стеклянная пленка, имеющая меньший коэффициент отражения, чем кварц. В связи с этими физическими свойствами кварца и стекла ОВК могут передавать информацию на значительные расстояния.

В радиоканальных ЛКС применяются в основном радиочастотные, инфракрасные и микроволновые радиостанции на дальности прямой видимости.

ГЛОБАЛЬНЫЕ КОМПЬЮТЕРНЫЕ СЕТИ

## 1. **Классификация сетей**

Глобальные сети можно классифицировать по следующим признакам: 1.По типу средств коммуникаций:

- так наземные многоузловые сети;  $\bullet$
- спутниковые радиосети;
- комбинированные сети.

2.По способу коммутации сообщений:

- коммутация каналов;
- коммутация сообщений;  $\bullet$
- коммутация пакетов;
- адаптивная коммутация.
- 3. По выбору маршрута передачи сообщения:
- фиксированные пути;
- направленный выбор пути;
- случайные пути;
- лавинный способ.

## **Протоколы IP и TCP**

В Internet находится огромное количество пользователей. Для того чтобы определить, кому предназначена информация, каждому пользователю присваивается особый адрес. Определенные правила работы Internet называются протоколами. Так, Internet-протокол (Internet Protocol, IP) предназначен для адресации, что позволяет специальному сетевому устройству (маршрутизатору) корректно обрабатывать

поступающую информацию. Internet-адреса (IP-адреса) состоят из четырех чисел, разделенных точками. Каждое из этих чисел находится в диапазоне от 0 до 255.

Поскольку Internet состоит из множества сетей, то левая часть адреса показывает, к какому участку сети относится компьютер, а правая содержит точное указание компьютера, который должен получить информацию.

Пересылаемая информация разбивается на части, называемые пакетами. IP-пакет включает в себя информацию, объем которой не превышает 1500 байт, а также адреса отправителя и получателя. Разбиение информации на пакеты не дает возможности моно-полизации сети одним пользователем.

Очевидно, что очень часто возникает вопрос, связанный с пересылкой объемов информации, превышающих 1500 байт. Для успешного решения проблемы используется протокол управления передачей (Transmission Control Protocol, TCP). Он разбивает информацию на части, а также нумерует их. Это дает возможность "собрать" информацию в нужном порядке в конечном пункте. В случае отсутствия какого-либо пакета или в случае возникновения сомнений в его достоверности будет выполнен запрос на повторную пересылку пакета.

### Доменная система имен

Как показала практика, пользователям значительно удобнее называть машины не по числам, а по именам (при этом у одной машины может быть несколько имен). Основным вопросом при этом становится перевод имен в IP-адреса. Этим переводом занимаются специальные программы, установленные на некоторых сетевых узлах, называемых NAMESERVER или DNS. Эти машины содержат базы данных о соответствии имен машин их IP-адресам. Кроме того, нужно следить, чтобы одно и то же имя не было случайно присвоено двум компьютерам.

Доменная система назначает имена путем возложения на группы пользователей

ответственности за подмножества имен. В этой системе каждый уровень называется ломеном

и отделяется от других точками (например, info.kharkov.com). Первый домен в имени  $(info)$ 

- имя реального компьютера. Второй (kharkov) - имя группы, создавшей и курирующей имя компьютера, и т. д. Каждая группа имеет возможность изменять находящиеся под ееконтролем имена. Следует отметить, что в имени может быть любое число доменов, но более пяти встречается редко.

Домены верхнего уровня, такие как сом, были созданы, когда была изобретена доменная систама. Изначально было шесть организационных доменов высшего уровня.

Сот-коммерческие организации

Edu- учебные заведения

**Со** v-правительственные учреждения

Mil- военные учреждения

Org-прочие организации

Net-сетевые ресурсы

Когда сеть интернет стала международной, возникла необходимость предоставить всем странам возможность контроля за именами систем, находящихся в них. Для этой цели был создан набор двухбуквенных доменов, которые соответствуют доменам высшего уровня этих стран. Например, Украина - ua, Россия - ru, Белоруссия -- by

#### Передача файлов посредством FTP

Одной из важнейших возможностей, имеющихся в Internet, является пересылка файлов с одного компьютера на другой при помощи протокола FTP (File Transfei Protocol протокол пересылки файлов).

До появления и стремительного роста системы World Wide Web общедоступные файловые архивы FTP-серверов были основным средством сбора, накопления и

распространения среди пользователей Internet самой разнообразной информации программного обеспечения в виде текстов программ и исполняемых файлов, документов, технической и художественной литературы, графических изображений, звуковых файлов и др. Первые из таких серверов возникли на ранней стации развития Internet. В настоящее время в мире существуют десятки тысяч FTP-серверов с анонимным доступом, и, несмотря на растущую популярность сервиса WWW, значимость имеющихся УР-архивов не снижается. В СНГ также существуют тысячи FTP-серверов. На этих серверах наряду с оригинальной информацией содержится большое количество файлов, скопированных с зарубежных серверов.

Чтобы сделать доступ к ресурсам FTP-серверов более удобным для пользователей, на многих сгрверах организован WWW-интерфейс к каталогам FTP-серверог. Т.е. общую информацию о файловом архиве и описания содержащихся в нем файлов пользователь получает, работая с системой WWW, с другой стороны, выбрав на странице интересующий файл, копирует его с помощью протокола FTP. Это выполняется с помощью обычной программы просмотра, например Netssape Navigator или Internet Ехрютег, без дополнительных усилий со стороны пользователя. Так, например, доступ к одному из наиболее известных в СНГ файловому архиву АО "Редком" ("Киархиву") пользователь мо-жет получить, начав работать с WWW-сервером www.relcom.ru.

Наряду с FTP-архивами существует и другой тип информационных архивов — файловые архивы, доступные с помощью почтовых файловых серверов. Почтовый файловый сервер - это программа, которая позволяет с помощью электронной почты получить доступ

к архиву, организованному на данном узловом компьютере. Запрос, который пользователь отправляет файловому серверу, представляет собой письмо с заданием: набором команд для просмотра содержимого или копирования файлов из архива.

Значительную часть файловых архивов составляет бесплатное (freeware) и условнобесплатное (shareware) программное обеспечение для различных типов компьютеров и операционных систем. Кроме того, в них хранится техническая документация, художественная  $\mathbf{M}$ научно-техническая литература, общественно-политические материалы, архивы периодических изданий, оцифрованные изображения, статьи из телекон ференций системы Usenet и многое другое.

Многие узлы, в которых установлены WWW-серверы, поддерживают также и FTPсерверы. Поэтому пользователь может провести самостоятельное исследование и составить обширный список FTP-серверов, если в доменном имени WWW-серверов он заменит сочетание "www" на "ftp" и будет пробовать установить соединение. Многие серверы разрешают свободный доступ к своим архивам, а некоторые могут сообщить, что анонимный доступ закрыт.

### Электронная почта

Одной из основных услуг в Internet является всемирная система рассылки и получения электронной почты (E-mail). Поток информации на Internet состоит во многом из электронной корреспонденции, и многие люди, подключившись к Internet, пользуются в основном лишь этой услугой.

Как и любая другая сервисная услуга, электронная почта имеет свои сильные и слабые стороны. При поверхностном знакомстве может показаться, что это всего лишь более быстрый способ доставки писем и подобной им корреспонденции. Электронная почта похожа и на телефон, и на традиционную почту. Ниже приведен сравнительный анализ параметров этих видов связи.

Телефонная связь — это немедленная доставка. Время, необходимое для доставки электронной почты, составляет от нескольких секунд до одного дня; обычная почта приходит в лучшем случае на следующий день, а то и через несколько сугок. Для быстрой связи при помощи телефона вызывающий и вызываемый должны быть синхронизированы, то есть должны находиться у телефонов одновременно.

С другой стороны, электронная и традиционная почта — асинхронные системы. Иначе говоря, отправитель посылает письмо, когда оно готово, а адресат читает его, когда у него есть свободное время. Такой способ связи удобен, если абоненты находятся на большом расстоянии друг от друга (например, через несколько часовых поясов) и распорядок дня у них разный.

Время доставки электронной почты складывается из двух временных промежутков: времени, необходимого сети для доставки сообщения на почтовый сервер, и времени от поступления до прочтения получателем. Если не проверять электронную почту регулярно, скорость доставки на почтовый сервер никакого значения не имеет. Пришедшие письма будут просто накапливаться в ожидании. Эффективность электронной почты повышается при уменьшении времени задержки в системе доставки от компьютера к человеку. Если электронная почта доставляется быстро, она может стать почти такой же удобной и оперативной, как личная беседа.

Общение в письменной форме предполагает более высокую ответственность, нежели устное. Если по телефону можно сказать нечто, а затем отказаться от своих слов, то в случае

с электронной почтой это невозможно.

Следует отметить также низкий уровень защищенности электронной почты по сравнению с другими средствами. Если обычное письмо в процессе доставки кто-нибудь вскрывал, это, как правило, заметно. Для прослушивания телефонных разговоров необходим доступ к средствам связи на одном из концов линии. Электронная почта идет по достаточно предсказуемому маршруту через различные компьютеры, защищенность которых может быть недостаточно высокой. Кроме того, существуют случаи, когда из-за ошибки сообщение невозможно доставить, и компьютер, не зная, что делать, доставляет его администратору почты. Администраторы, как правило, не вмешиваются в чужие дела и не передают такие сообщения кому угодно. Тем не менее, если вопрос защищенности стоит на одном из первых мест, попадание почты в чужие руки нежелательно. Существуют специальные программы повышения защиты, которые кодируют сообщения, пытаясь компенсировать недостаточную защищенность технических средств, но они используются лишь немногими. Таким образом, на защищенность электронной почты полагаться не стоит. Иначе говоря, при повышенных требованиях к секретности ею пользоваться не следует.

Ниже приведены некоторые рекомендации по ведению электронной корреспонденции.

Не стоит доверять электронной почте то, что не хотелось бы сделать достоянием публики.

• Не нужно посылать оскорбительных и содержащих угрозы сообщений. Системный администратор может получить жалобы на отправителя подобных сообщений. Следует соблюдать осторожность с выражениями, допускающими различное толкование.

• Лучше устанавливать длину строки не более 60 символов. В этом случае оно сможет отобразиться на терминале

- любого типа.
- Для выразительности следует использовать оба регистра букв.
- Перед отправкой сообщения его желательно прочитать еще раз.

### **Группы новостей**

Группы новостей (телеконференции), наряду с электронной почтой и FTP, относятся к классическим видам сервиса Internet, имеющим достаточно продолжительную историю. Вообще говоря, система групп новостей Usenet (Usenet news) развивалась и вне Internet, используя другие сетевые технологии для обмена ~ данными, однако именно Internet придал группам новостей характер всемирных форумов.

Телеконференции являются сетевым сервисом, ориентированным на поддержку коллективных дискуссий, в которых могут принимать участие тысячи пользователей глобальных компьютерных сетей, и основная цель телеконференций — предоставление оперативной информации. Телеконференции можно сравнить с гигантскими досками объявлений, на которые пользователи помещают свои сообщения, доступные для чтения другим пользователям, или ответы и комментарии на ранее отправленные сообщения. Разме-щение сообщений в телеконференциях часто называют публикацией (posting), а само сообщение — статьей (article).

В настоящее время в Internet ведутся дискуссии в десятках тысяч телеконференций. Каждая телеконференция имеет свое уникальное имя и представляет собой нечто вроде клуба по интересам. В тематике столь большого числа телеконференций удается ориентироваться благодаря принятым правилам составления названий телеконференций, которые имеют иерархическую структуру и состоят из нескольких слов, разделенных точками.

Название телеконференции начинается с имени иерархии (категории верхнего уровня), объединяющей большое число групп новостей и часто имеющей несколько подразделов. Наиболее обширной иерархией русскоязычных телеконференций является иерархия relcom, которая объединяет телеконференции, созданные, в основном, в сети Relcom и получившие широкое распространение в других сетях. После имени иерархии последовательно идут имена подразделов, сужающие тематику телеконференции до конкретного круга вопросов. Например, телеконференция relcom.commerce.estate посвящена купле-продаже недвижимости, а relcom.conunerce.food — продуктам питания, и обе они относятся к конференциям сети Relcom коммерческого направления. Во многих случаях по названию телеконференции можно понять, какие вопросы в ней обсуждаются.

Работа системы телеконференций реализуется с помощью специального программного обеспечения — серверов телеконференций (news-серверов), которые решают следующие задачи:

• предоставление пользователям информации об имеющихся телеконференциях и возможности просмотра их содержания, выбора и получения статей;

• получение от пользователей новых статей и сообщений, отправленных в ответ на ранее появившиеся публикации, и размещение их в соответствующих телеконференциях;

• обмен информацией с другими серверами телеконференций с целью получения и передачи новых публикаций.

### **Рекомендации по выполнению задания 2**

### **«Интегрированная среда AutoCAD»**

### **2.1. Цель задания**

Познакомится с наиболее распространенными программами систем автоматизированного проектирования и получить навыки практической работы с ними.

### **Теоретическая часть.**

### **Основы AutoCAD**

*Загрузка AutoCAD. Создание нового файла*

При загрузке AutoCAD на экране появляется окно *Startup* (AutoCAD Today), в котором можно выбрать вариант начала ра-боты с пакетом:

закладка *Open a Drawing* позволяет открыть существую-щий чертеж;

закладка *Create Drawings* предназначена для создания но-вого проекта с использованием шаблона (*Template*), черновика

(*Start from Scratch*) или мастера (*Wizards*);

 $\Box$  **закладка** Symbol Libraries позволяет создавать чертежи, используя готовые библиотечные примитивы.

При выборе варианта Start from Scratch (Metric) создается документ AutoCAD формата А4 (210 ' 297 мм) с метрическими настройками, относящимися к системе измерения, в основу ко-торой положена единица длины «метр».

Вариант Wizards является более функциональным и позво-ляет на этапе создания проекта установить все основные пара-метры чертежа (Unit of measurements – система измерения; Angle of measurement - единицы измерения углов и направление их рисования; *Area* – размер чертежа).

Вариант Template (использование шаблона) позволяет поль-зователю выбрать шаблон, представляющий собой чертеж кон-кретного формата с готовой рамкой.

□ том случае, если при запуске AutoCAD самостоятельно создает рабочий файл, и отсутствует окно Startup какого-либо вида (в зависимости от версии), то настройки метрической сис-темы, пределов чертежа и другое необходимо сделать вручную (см. подраздел «Настройка чертежа» с. 12 данного пособия).

Структура окна AutoCAD

Вид окна AutoCAD приведен на рис. 1.1

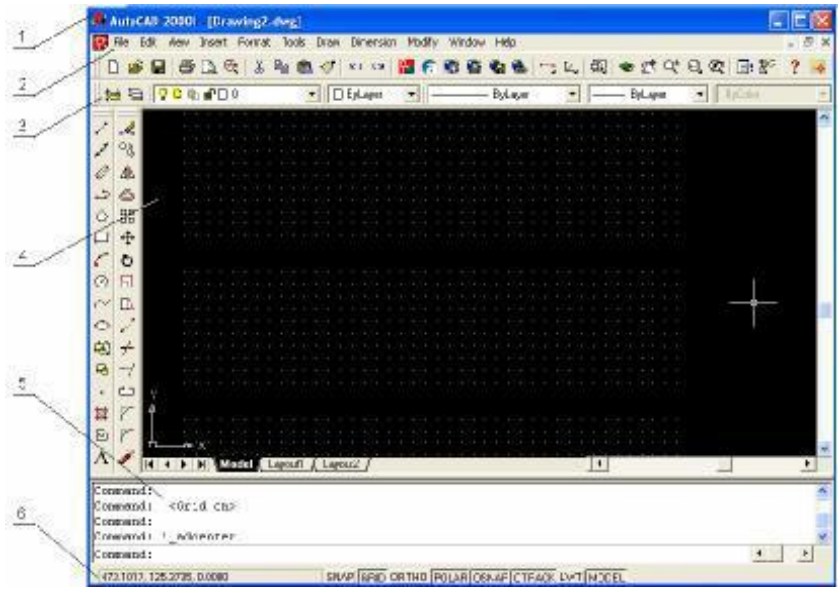

Рис. 1.1. Структура окна AutoCAD:

1 - заголовок окна с именем документа; 2 - главное ме-ню; 3 - плавающие панели инструментов; 4 - графиче-ское поле для черчения; 5 - текстовое окно команд; 6 - строка состояния

Главное меню содержит следующие пункты: File - меню работы с файлами;

 $Edit$  – меню команд редактирования;

View - меню команд управления экраном;

Insert - меню команд вставки объектов;

Format - меню команд управления слоями, цветом, типом линии и стилями;

Tools - меню команд управления системой и установки сис-темы координат;

 $Draw$  – меню команд рисования графических примитивов; *Dimension* – меню команд простановки размеров;

Modify - меню команд изменения (редактирования) элемен-тов чертежа;

Window - меню команд работы с окнами;

Help - вызов справочной системы.

Следует отметить, что меню AutoCAD настраивается пользователем, поэтому в зависимости от настроек могут присутст-вовать некоторые другие пункты.

Для управления видом меню предназначена команда *Tools/ Customize Menus*.

Управление выводом соответствующей панели инструмен-тов на экран осуществляется с помощью команды *View/Toolbars*.

3. помощью этой команды можно включить или выключить со-

ответствующие кнопочные панели инструментов путем выбора их в раскрывшемся окне.

Панели инструментов могут перемещаться по экрану путем перетаскивания их мышью (при нажатой левой клавише мыши) за заголовок или начало панели.

Кнопки могут иметь в правом нижнем углу треугольник.

При выборе такой кнопки и удерживании ее при нажатой левой кнопке мыши появится дополнительная панель с различными вариантами команды (дополнительными кнопками).

 $\Box$  строке состояния (рис. 1.2) слева приводятся координаты курсора (начало координат – левый нижний угол поля для чер-чения), сообщения системы и кнопки для включения/выключе-ния команд или режимов.

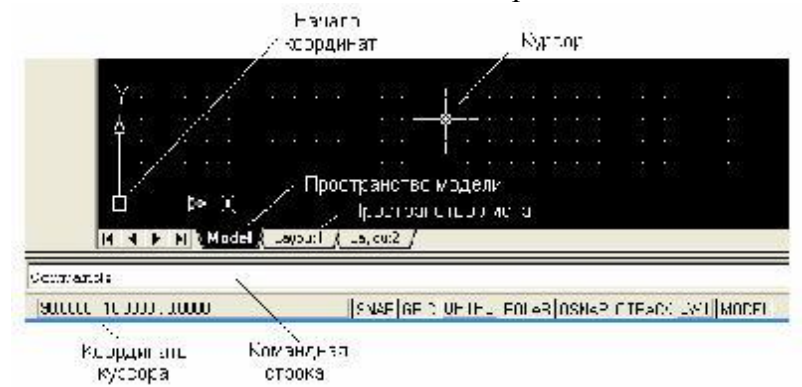

Рис. 1.2. Структура окна AutoCAD

4. табл. 1.1 приведены следующие команды, предназначен-ные для работы с чертежами.

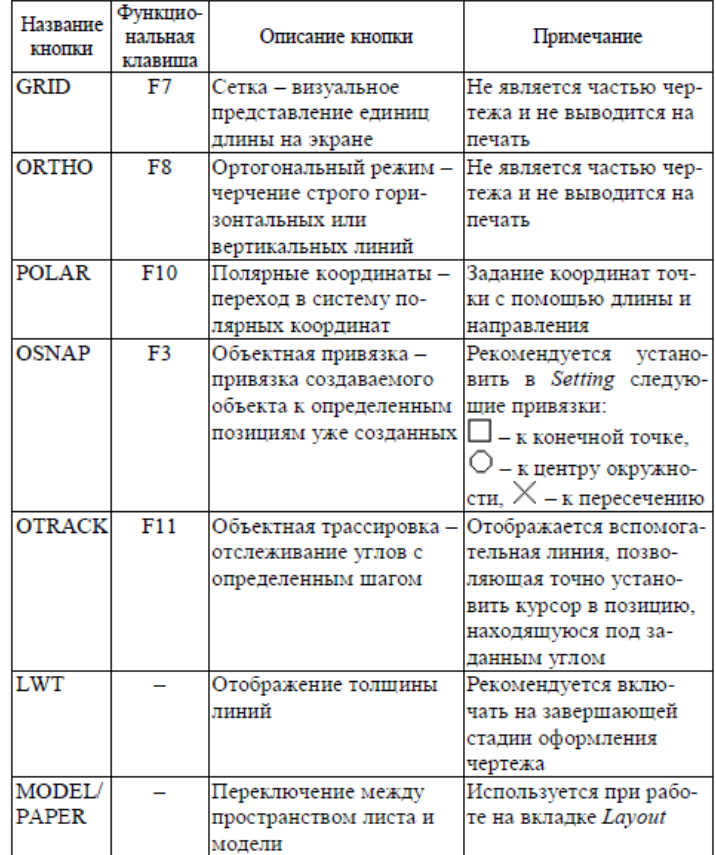

Пространство модели (*Model*) обычно используется для непо-средственного создания чертежа, пространство листа (*Layout1*) – для композиции проекта в рамках листа выбранного формата.

Задание формата единиц:

- 1. Выбрать в строке меню ФОРМАТ $\rightarrow$ ЕДИНИЦЫ.
- 2. В окне «Единицы чертежа» задать значения единиц для рисунка. Изменение параметров единиц AutoCAD иллюстрирует в области «Пример».

Установка формата чертежа:

- 1. Выбрать в строке меню ФОРМАТ-ЭЛИМИТЫ ЧЕРТЕЖА.
- 2. На запрос *Левый нижний угол или [Вкл/Откл] <0.0000,0.0000>:* ввести координаты левого нижнего угла или ... < значение параметра по умолчанию>:
- 3. На запрос *Правый верхний угол <420.0000,297.0000>:* ввести координаты правого верхнего угла <значение параметра по умолчанию>:

Для включения (выключения) контроля системы за установленными пределами чертежа команду LIMITS необходимо повторить и на первый запрос ввести один из параметров:

- *Вкл* включает контроль соблюдения пределов чертежа, сохраняя их текущие значения;  $\bullet$
- *Откл* выключает контроль соблюдения пределов чертежа.

Сохранение (открытие) чертежей:

- 1. Выбрать в строке меню ФАЙЛ→СОХРАНИТЬ КАК (ОТКРЫТЬ).
- 2. Выбрать в поле Папка имя диска.
- 3. Выбрать имя нужного каталога.
- 4. В поле Имя файла набрать имя файла (выбрать из списка имя файла).
- 5. Выбрать Сохранить (Открыть).

### *Работа с командами*

Команды AutoCAD могут выбираться из меню, вводиться с помощью кнопок панелей или набираться с клавиатуры в тексто-вом окне. Отмена команды – нажатие клавиши Esc. Выполнение команды может конкретизироваться с помощью ее ключей (опций), запрашиваемых системой в текстовом окне.

В табл. 1.2 приведено описание назначения кнопок стандартной кнопочной панели.

#### Таблица 1.2

Назначение кнопок стандартной кнопочной панели

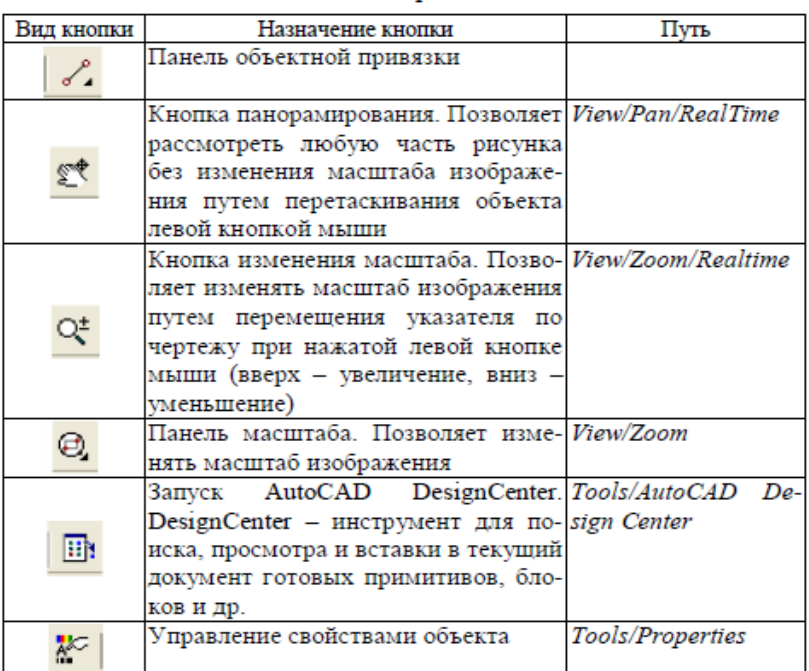

#### **Система координат**

В AutoCAD ввод координат возможен в виде абсолютных и относительных координат.

Ввод абсолютных координат возможен в следующих форматах:

прямоугольных (декартовых) координат (X, Y);

полярных координат  $r < A$ , где г — радиус, а  $A$  — угол от предыдущей точки, заданный в градусах против часовой стрелки.

Относительные координаты задают смещение от последней введенной точки. При вводе точек в относительных координатах можно использовать любой формат записи в абсолютных координатах:  $\omega$ ds, dy — для прямо угольных;  $\omega$ r<A—для полярных.

#### *На заметку*

Обратите внимание: AutoCAD запоминает координаты последней введенной точки.

Ввод координат в трехмерном пространстве осуществляется аналогично двухмерному. Только к координатам Х и Y добавляется Z. Здесь также можно использовать абсолютные и относительные координаты.

В трехмерном пространстве вместо полярных координат двухмерного пространства используются цилиндрические координаты. При этом точка определяется расстоянием от начала координат вдоль направления, заданного углом относительно осиХ, и значением Z вдоль перпендикуляра к плоскости XY.

трехмерном пространстве используют и сферические координаты, которые также подобны полярным координатам в двухмерном пространстве.

При этом точка определяется расстоянием от начала координат вдоль направления, заданного углом относительно оси X, и углом относительно плоскости XY.

## $\pm$  Рис 1.10

В двухмерном пространстве точка определяется в плоскости XY, называемой плоскостью построения, а соответствующая система координат

— прямоугольной. Значения координат независимо от способа ввода всегда связаны с некоторой системой координат. После первой загрузки системы в левом нижнем углу появляется пиктограмма WCS (World Coordinate System

— мировая система координат). Она направлена следующим образом: ось  $OX$  — слева направо, ось OY — снизу вверх, ось OZ — перпендикулярно экрану. На рис. 1.10 изображена пиктограмма, соответствующая WCS, на которой указано направление осей Х и Y.

Для удобства работы может быть определена UCS (User Coordinate System пользовательская система координат), которую можно сдвинуть и/или повернуть под любым углом относительно WCS. Работа в UCS сопровождается изменением на экране пиктограммы системы координат Таких систем координат одновременно может существовать несколько, и в любой момент возможен переход из одной в другую.

#### **Отображение значений координат**

В самом низу экрана находится строка состояния. В ее левом углу выведены текущие координаты. Они изменяются по мере перемещения перекрестия с помощью мыши в пределах рабочей зоны. AutoCAD позволяет использовать три формата отображения координат.

*Динамические абсолютные координаты* — абсолютные координаты,

которые показывают текущее положение графического курсора на поле чертежа, то есть в системе координат чертежа

*Статические абсолютные координаты*

абсолютные координаты, изменяющиеся только в момент задания новой точки построения . Индикатор координат в строке состояния при этом приглушен.

*Динамические полярные координаты*

полярные координаты, показывающие текущее положение курсора на поле чертежа

Этот формат включается после задания начальной точки в процессе отработки команды построения.

### *На заметку*

Переключение между режимами отображения значений координат Control +D. *Полярный и ортогональный режимы*

AutoCAD имеется возможность установить полярный (POLAR) и ортогональный (ORTHO) режимы, при которых система принудительно проводит линии построения под различными определенными пользователем углами. Ортогональный режим является частным случаем полярного, при его установке линии направлены вдоль осей координат под углом 0, 90, 180 или 270 градусов. Установка данного режима также влияет на редактирование чертежа, так как объекты можно двигать только параллельно осям координат (по вертикали или горизонтали).

#### *На заметку*

Полярный и ортогональный режимы не могут устанавливаться одновременно, то есть во время сеанса работы можно включить либо один, либо другой.

Ортогональный режим действует только по отношению к точкам, которые указываются мышью на экране. Если же значения координат точки вводятся с клавиатуры, то получают более высокий приоритет и воспринимаются системой независимо от установки этого режима.

#### *Привязка объектов*

При точном построении чертежей в AutoCAD важную роль играет привязка к координатам объектов. Возможна привязка координат к сетке (команда *Snap*) и привязка к конкретным точ-кам существующих объектов (команда *Osnap*).

При черчении с включенной кнопкой *Osnap* настроенные привязки (табл. 2.1) действуют постоянно, а привязки, выбран-ные на панели инструментов *Object Snap*, срабатывают при ука-зании положения точки только один раз, но имеют приоритет.

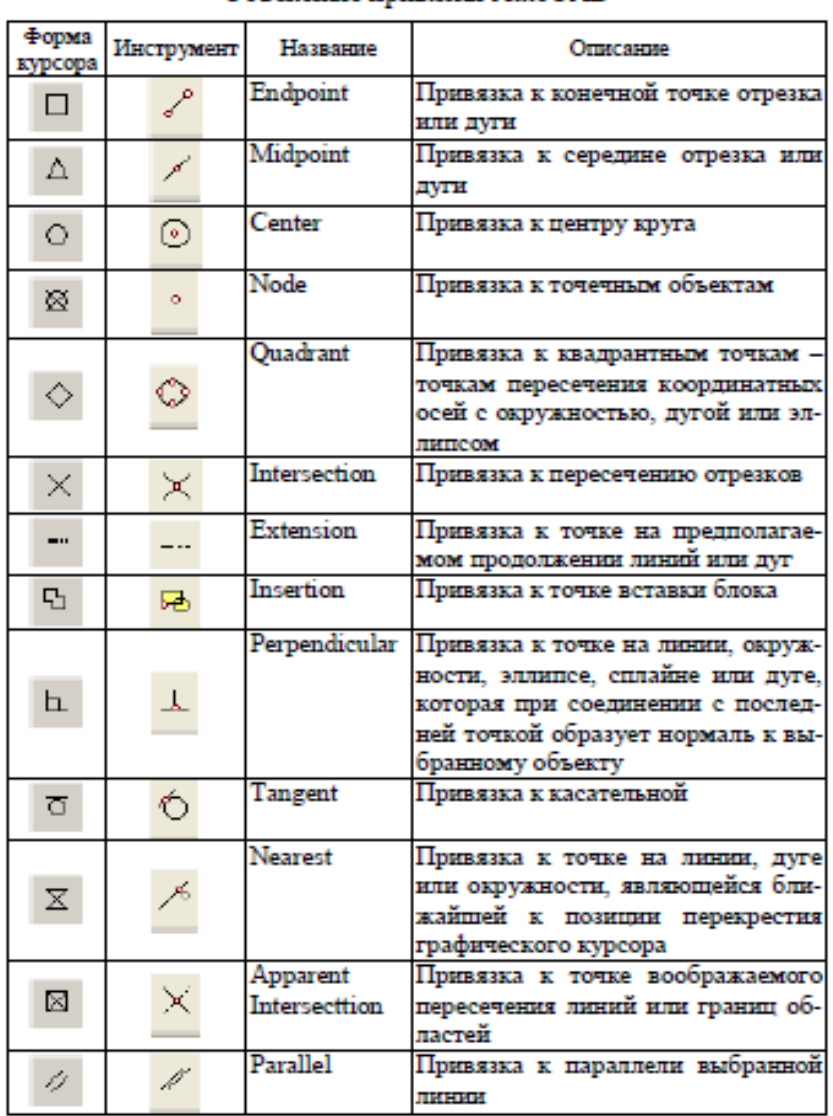

## Таблица 2.1 Объектные привязки AutoCAD

Разовая объектная привязка применима только к следующе-му выбранному объекту. Команда активизируется с помощью кнопки (рис. 2.1).

**Object Snap**  $\frac{1}{2} \cdot \frac{1}{2} \cdot \frac{1$ 

Рис. 2.1. Панель объектной привязки

**Создает временную точку для объектной привязки** 

Привязка с отступом из временной точки **X** Отмена объектной привязки

4. помощью команды *Snap* в качестве привязки определяют-ся узлы координатной сетки. Для визуализации сетки на экране используется команда *Grid*.

## Общие сведения о командах рисования

*Пример: опишем способы построения горизонтального отрезка в системе AutoCAD. Построение горизонтальных отрезков с помощью команды Line(Линия)*

1. Описать действия пользователя при рисовании с помощью команды Line(Линия) горизонтального отрезка длин ой 2 единицы, который начинается в точке с координатами (2,2). Используйте интерактивный метод

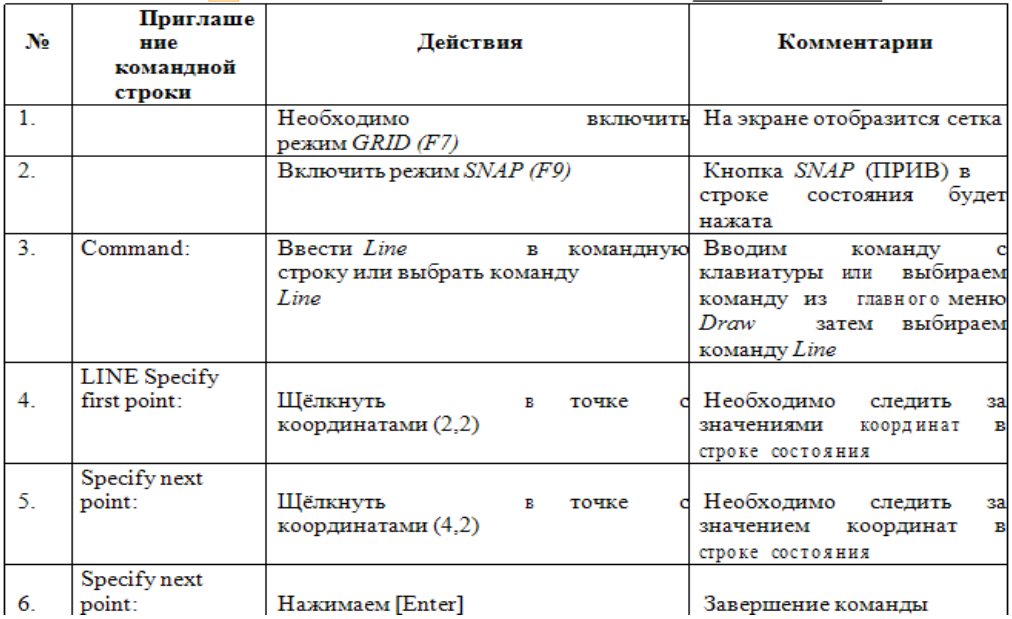

2. Описать действия пользователя при рисовании с помощью команды Line(Линия) горизонтального отрезка длиной 2 единицы, который начинается в точке с координатами (2,3). Используйте метод абсолютных координат.

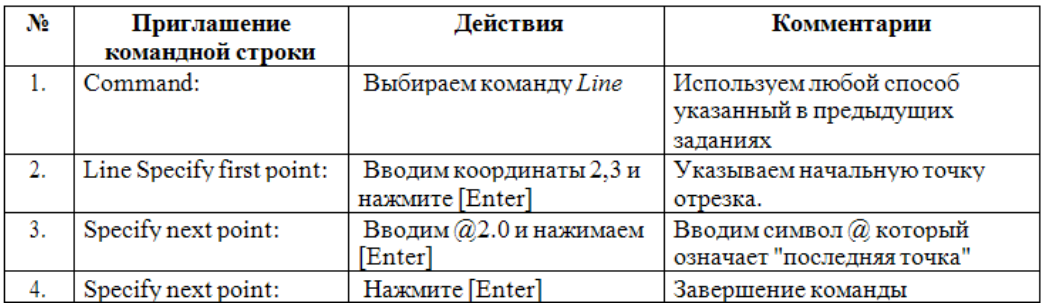

3. Описать действия пользователя при рисовании с помощью команды Line(Линия) горизонтального отрезка длиной 2 единицы, который начинается в точке с координатами (2,4). Используйте метод относительных прямоугольных координат.

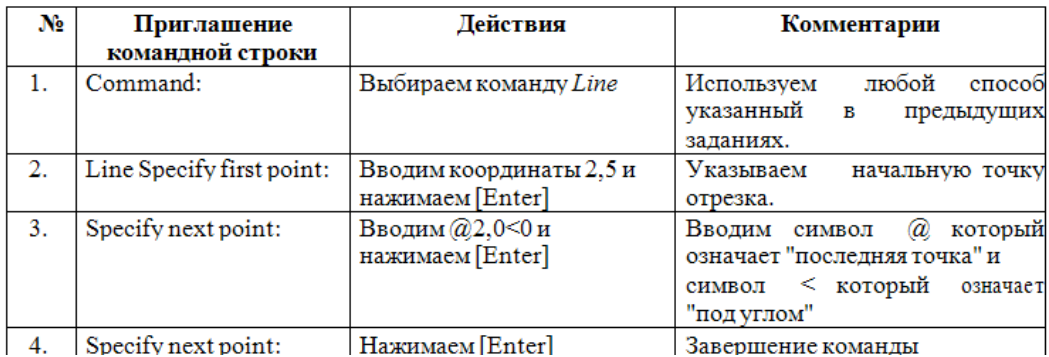

4. Описать действия пользователя при рисовании с помощью команды Line(Линия) горизонтального отрезка длиной 2 единицы, который начинается в точке с координатами (2,5). Используйте метод относительных полярных координат.

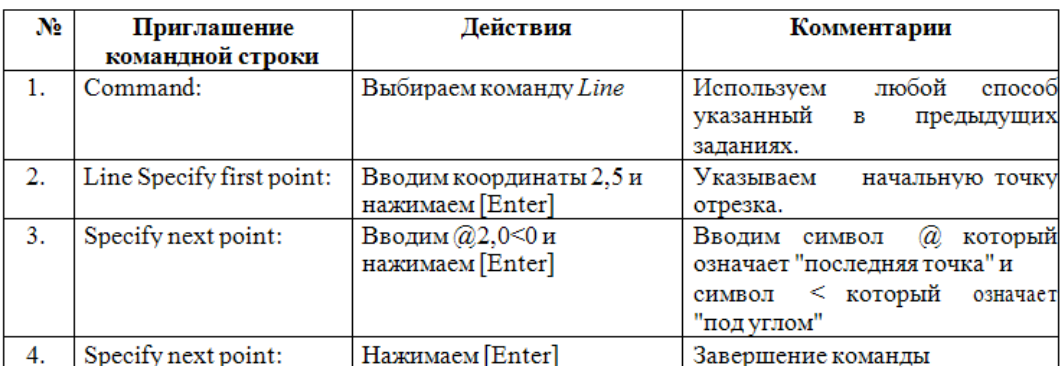

5. Описать действия пользователя при рисовании с помощью команды Line(Линия) горизонтального отрезка длиной 2 единицы, который начинается в точке с координатами (2.3). Используйте метод задания направления / расстояния.

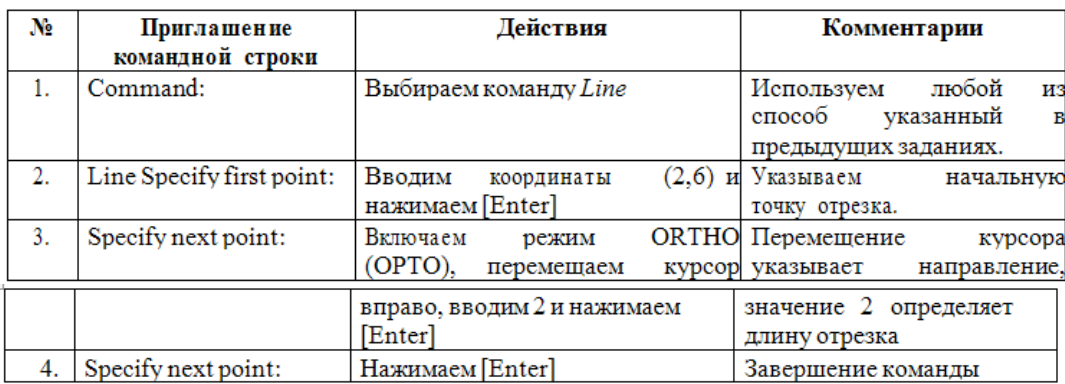

## **Рекомендации по выполнению задания 3**

### **«Построение деталей в интегрированной среде AutoCAD»**

## **3.1. Цель задания**

Познакомится с созданием симметричных частей детали, организацией скруглений и фасок.

### **3.2. Теоретическая часть.**

## **Скругление объектов.**

**Скруглением** или **сопряжением** называется плавное соединение двух объектов заданного радиуса.

Построение сопряжения осуществляется с помощью команды Сопряжение (Fillet)  $\lvert\hspace{-.075cm}\rvert$ . Вызов команды:

## **Командная строка: СОПРЯЖЕНИЕ**

## **Выпадающее меню: Редактировать Сопряжение**

# **Инструментальная панель:**

В ответ на команду система выдает сообщение о текущем наборе параметров, который программа AutoCAD использует по умолчанию и первый запрос:

```
Текущие настройки: Режим = С ОБРЕЗКОЙ, Радиус сопряжения = 
0.0000
```
Выберите первый объект или

[оТменить/полИлиния/раДиус/Обрезка/Несколько]:

Ответ на запрос по умолчанию:

укажите курсором первый сопрягаемый объект.

Второй запрос:

Выберите второй объект:

Ответ:

укажите курсором второй сопрягаемый объект или нажать клавишу Shift при выборе, чтобы создать угол.

Иные возможные ответы на первый запрос системы:

**Д** сопряжение при известном численном значении радиуса сопряжения. После выбора параметра нужно задать радиус сопряжения.

**И** сопряжение по всем вершинам полилинии. После выбора параметра нужно выбрать двухмерную полилинию.

**О** разрешает или не разрешает подрезать исходные отрезки. После выбора параметра нужно указать желаемый режим обрезки: С обрезкой - подрезать исходные отрезки, Без обрезки — не подрезать исходные отрезки.

**Н** сопряжение нескольких объектов.

## **Замечания**

1. *При использовании команды FILLET объекты должны выбираться только после ввода команды.*

2. *Точка выбора указывает сохраняемую часть объекта.*

3. *Если радиус сопряжения задан нулевым, то система просто соединит два непараллельных отрезка.*

4. *Если два объекта пересекаются, AutoCAD оперирует с теми частями объектов относительно их пересечения, на которых указаны точки.*

5. *Если два отрезка параллельны, то между их концами вычерчивается полукруг, при этом радиус сопряжения автоматически устанавливается равным половине расстояния между отрезками.*

6. *Если два выбранных объекта находятся на одном слое, то их сопрягающая дуга вычерчивается на этом же слое.*

7. *Если два выбранных объекта имеют различные свойства, то сопрягающая дуга вычерчивается со свойствами текущего объекта.*

### **3.3. Снятие фаски.**

**Снятие фаски** это построение отрезка, соединяющего две непараллельные линии.

Снятие фаски осуществляется командой Фаска (Chamfer) .

Вызов команды:

### **Командная строка: ФАСКА**

## **Выпадающее меню: Редактировать Фаска**

# **Инструментальная панель:**

В ответ на команду система выдает сообщение о текущем наборе параметров и первый запрос:

(Режим С ОБРЕЗКОЙ) Параметры фаски: Длина1 = 0.0000, Длина2 = 0.0000

Выберите первый отрезок или

[оТменить/полИлиния/Длина/Угол/Обрезка/Метод/Несколько]:

Ответ на запрос по умолчанию:

укажите курсором первый отрезок

Второй запрос:

```
Выберите второй отрезок:
```
Ответ:

указать курсором второй отрезок.

Иные возможные ответы на первый запрос системы:

**Д** создание фаски при известной длине катетов на первом и втором выбранном отрезке. После выбора параметра нужно задать длину первого катета, затем длину второго катета.

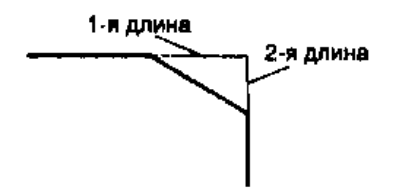

**У** создание фаски при известных длине катета на первом выбираемом отрезке и значении угла в градусах, измеряемом относительно первого выбранного отрезка. После выбора параметра нужно задать длину катета для первого отрезка, затем угол относительно первого отрезка.

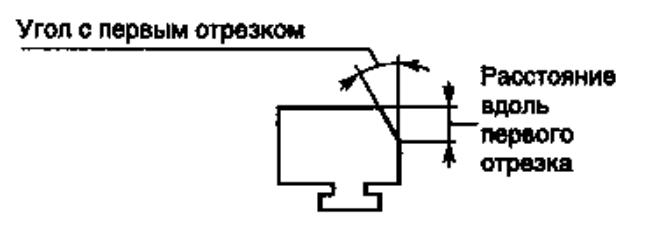

**И** — создание фаски по всем вершинам полилинии. После выбора параметра нужно выбрать 2-мерную полилинию.

**О** разрешает или не разрешает подрезать исходные отрезки при выполнении команды Chamfer. После выбора параметра нужно указать желаемый режим обрезки: С обрезкой — подрезать исходные отрезки, Без обрезки — не подрезать исходные отрезки.

**М** выбрать способ создания фаски: по двум катетам (Длина) или по катету и углу (Угол).

**Н** создает фаску на нескольких объектов.

## **Замечания**

1. *При использовании команды CHAMFER объекты должны выбираться только после ввода команды.*

2. *Порядок выбора отрезков важен для обоих способов построения фаски.*

3. *Если оба указанных отрезка не пересекались на чертеже, то система удлинит их и усечет фаской заданной длины.*

4. *Если длина фаски задана нулевой, то система просто соединит оба отрезка.*

5. *Если два выбранных отрезка находятся на одном слое, то фаска вычерчивается на этом же слое.*

6. *Если два выбранных отрезка имеют различные свойства, то фаска вычерчивается со свойствами текущего объекта.*

7. *Если линейные сегменты полилинии разделяет дуга, то дуговой сегмент заменяется фаской.*

**3.4. Зеркальное отображение объектов. Командная строка: ЗЕРКАЛО (MIRROR) Выпадающее меню: Редактировать Зеркало**

**Инструментальная панель:** 

Первый запрос системы в ответ на команду:

Выберите объекты:

Ответ:

укажите один или группу графических примитивов любым известным способом. Второй запрос системы:

Первая точка оси отражения: Ответ:

укажите любым известным способом первую точку оси симметрии.

Третий запрос системы:

Вторая точка оси отражения:

Ответ:

укажите любым известным способом вторую точку оси симметрии.

Последний запрос системы:

Удалить исходные объекты? [Да/Нет] <H>:

Возможные ответы:

нажмите клавишу ENTER, если необходимо сохранить оригинал зеркально отражаемого объекта;

введите Д, если необходимо удалить исходные объекты.

## 3.5. Построение подобных объектов.

**• Команда ПОДОБИЕ (OFFSET)** строит примитив, подобный другому графическому примитиву. Новый, подобный примитив проходит через заданную точку на чертеже или на заданном расстоянии от исходного.

Вызов команды:

Командная строка: ПОДОБИЕ

Выпадающее меню: Редактировать→Подобие

Инструментальная панель:

В ответ на команду система выдает сообщение, в котором приведены текущие настройки системы и запрос:

Текущие настройки: Удалить исходные=Нет Слой=Источник OFFSETGAPTYPE=0

Укажите расстояние смещения или [Через/Удалить/Слой] <Через>: Ответы:

• введите с помощью клавиатуры числовое значение величины смещения;

нажмите клавишу ENTER, если нет необходимости изменять числовое значение величины смещения:

укажите первую точку, если необходимо явно задать величину смещения на чертеже; при этом система инициирует дополнительный запрос:

Вторая точка:

Задайте вторую точку:

Следующий запрос системы:

Выберите объект для смещения или [Выход/Отменить] <Выход>:

Укажите объект для создания подобного или <выход>:

Ответ:

явно укажите графическим курсором один исходный объект на чертеже.

Следующий запрос системы:

Укажите точку, определяющую сторону смещения, ИЛИ [Выход/Несколько/Отменить] <Выход>:

Задайте точку на стороне смещения:

Ответ:

указать графическим курсором точку с той стороны объекта, где желательно построить ему подобный.

Следующий запрос системы:

Выберите объект для смещения или [Выход/Отменить] <Выход>: Укажите объект для создания подобного или <выход>:

Возможные ответы:

явно укажите графическим курсором следующий исходный объект на чертеже, чтобы построить ему подобный, используя ту же величину смещения;

нажмите клавишу ENTER для завершения работы с командой. Иной возможный ответ на первый запрос системы:

Ч используется, если необходимо построить объект, подобный исходному, проходящий через указанную точку, при этом система инициирует дополнительные запросы:

Выберите объект для смещения или [Выход/Отменить] <Выход>: Укажите объект для создания подобного или <выход>:

Укажите точку, через которую проходит объект, или [Выход/Несколько/Отменить] <Выход>:

Задайте точку, через которую должна пройти трансформированная копия объекта. **Замечания**

1. *Для использования с командой OFFSET можно выбирать дуги, окружности, эллипсы, отрезки, лучи, прямые, полилинии, сплайны, при этом указанные примитивы трансформируются следующим образом:*

o *дуга — новая дуга имеет центральный угол и точку центра исходной дуги, однако длина дуги изменяется;*

o *окружность, эллипс — новые объекты имеют центр исходных объектов, однако их радиусы изменяются;*

o *отрезки, лучи, прямые — новые объекты являются дубликатами исходных;*

o *полилинии — конечные точки новой полилинии размещаются вдоль нормали, направленной к соответствующим конечным точкам исходной полилинии, в результате чего изменяются длины линейных и дуговых сегментов новой полилинии;*

o *сплайн — конечные точки нового сплайна размещаются вдоль нормали, направленной к соответствующим конечным точкам исходного сплайна, в результате чего изменяются длина и форма нового сплайна.*

2. *Нельзя трансформировать объекты, находящиеся в плоскости, не параллельной текущей ПСК.*

*Для создания подобного дубликата можно одновременно выбирать только один объект, причем разрешен только явный выбор объектов.*

### **Рекомендации по выполнению задания 4**

# **«Использование текста в интегрированной среде AutoCAD»**

## **4.1. Цель задания**

Получить навыки работы в САПР AutoCad при создании текста. Научится создавать Многострочный текст.

### **4.2. Теоретическая часть.**

*1. Однострочный текст. Надписи* могут быть созданы с помощью команд TEXT (ТЕКСТ). В первом случае создается однострочный текст. У команды TEXT (ТЕКСТ) есть синоним - команда DTEXT (ДТЕКСТ) (действия обеих команд идентичны).

Команда TEXT (ТЕКСТ), создающая простые надписи, помимо клавиатуры, может быть

вызвана кнопкой  $\overline{AI}$  панели инструментов Text (Текст) (рис. 1), а также из падающего меню Draw (Рисование), где в подменю Text (Текст) есть пункт Single Line Text (Однострочный).

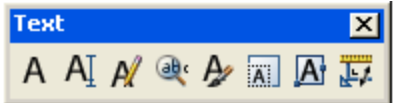

Рис. 1. Панель инструментов Text(Текст).

После запуска команды сначала выдается сообщение о текущем стиле, в котором предлагается написать текст:

## *Current text style: "Standard" Text height: 2.5000*

*(Текущий текстовый стиль: "Standard" Высота текста: 2.5000)*

Понятие стиля включает в себя имя шрифта и ряд особенностей его использования (наклон букв относительно вертикали, наличие эффекта переворачивания и др.). В начале сеанса работы с рисунком обычно доступен (и является текущим) только один стиль с наименованием **STANDARD**. Кроме того, система AutoCAD запоминает высоту предыдущей надписи и предлагает ее в качестве значения по умолчанию (в нашем примере - это 2,5 мм). Построение надписи начинается с ответа на запрос:

## *Specify start point of text or [Justify/Style]:*

*(Начальная точка текста или [Выравнивание/Стиль]:) 0,0*

Вы можете указать начальную точку текста (это левая точка базовой линии надписи) или выбрать одну из опций: **Justify** (Выравнивание) или **Style** (Стиль). Последняя опция позволяет вам поменять имя текущего стиля, если в вашем рисунке есть другие стили (пока будем считать, что их нет). Опция **Justify** (Выравнивание) дает вам возможность выбрать другой вариант привязки надписи к чертежу, кроме левой нижней точки. Эту опцию рассмотрим далее. Поэтому укажите точку, которая станет начальной точкой базовой линии надписи (Введите точку с координатами (0,0)). *Базовая линия -* это отрезок, на котором располагаются буквы надписи без учета нижних выступов (таких как, например, у букв g, щ, у, р и т. п.).

Следующий запрос: *Specify height <2.5000>:*

*(Высота <2.5000>:) 5.0*

Нужно ввести высоту (применительно к заглавным буквам) текста или указать эту высоту второй точкой, до которой AutoCAD вычислит расстояние от начальной точки надписи и возьмет его в качестве высоты (Введите высоту <5.0>). Далее появится следующий запрос:

## *Specify rotation angle of text <0>:*

*(Угол поворота текста <0>:) 0*

Введите число, задающее угол поворота нижнего основания надписи относительно положительного направления оси X (при горизонтальном положении это 0). Можно указать угол поворота второй точкой (например, с помощью мыши). Заключительный запрос:

## *Enter text:*

*(Введите текст:) Брестский государственный политехнический колледж* В том месте, где вы определили начало надписи, появился курсор в форме буквы I. Наберите на клавиатуре любой текст (например, Брестский государственный политехнический колледж) и закончите его ввод нажатием клавиши <Enter> (до нажатия <Enter>, естественно, вы можете текст еще отредактировать). В результате чего на экране появится надпись (рис. 2) и AutoCAD снова повторит запрос *Enter text: (Введите текст:).*  При этом текстовый курсор переместится на строку ниже (расстояние между строками заложено в описании шрифта) и будет готов к вводу следующей надписи. Вы можете или ввести новый текст, или указать точку начала новой надписи, или, если хотите закончить команду **TEXT** (ТЕКСТ), нажать клавишу <Enter>.

Если в текст нужно вставить специальные знаки (например, диаметр) или получить подчеркнутые или надчеркнутые символы, то при вводе текста можно использовать следующие управляющие коды, начинающиеся с двух символов процента:

- **%%nnn** вставка символа с номером nnn (nnn заменяет три цифры) в текущей  $\bullet$ таблице кодировки символов ср1251, используемой как основной в графических приложениях для Windows (например, %% 193 - это символ с номером 193, т. е. "Б");
- %% **•** включение/отключение подчеркивания;
- **%%u** включение/отключение подчеркивания;
- %%d вставка символа градуса "°";
- $\bullet$  % %  $\%$ р вставка символа плюс-минус " $\pm$ ";
- **%%с** вставка символа диаметра;
- %% % вставка символа процента "%".

## **2. Многострочный текст.**

- 1. Ввод и форматирование многострочного текста
- 2. Редактирование многострочного текста

3. Импорт текста из различных текстовых файлов.

При использовании команды **TEXT**(ТЕКСТ) можно использовать опции выравнивания, которые становятся доступными, вместо начальной точки выбрать опцию **Justify**  (Выравнивание):

*Enter an option [Align/Fit/Center/Middte/Right/TL/TC/TR/ML/MC/MR/BL/BC/BR]: Задайте опцию* 

*[впИсанный/Поширине/Центр/сЕредина/впРаво/ВЛ/ВЦ/ВП/СЛ/СЦ/СП/НЛ/НЦ/НП]:) 1.* Выбираете опцию **Right** (впРаво), то выдается запрос:

## *Specify right endpoint of text baseline:*

*(Правая конечная точка базовой линии текста:)*

*2.* указать точку, которая будет правым концом базовой линии надписи.

*3.* выбираете опцию **Middle** (сЕредина), то выдается запрос:

## *Specify middle point of text:*

*(Средняя точка текста:)*

Указанная вами точка будет средней точкой надписи.

Закончите редактирование текста

Двухбуквенные наименования опций (**BL** (НЛ), **ВС** (НЦ), **MR** (СП), **TR** (ВП) и т. п.) образованы из первых букв слов **Bottom** (Низ), **Middle** (Середина), **Тор** (Верх), **Left** (Левый), **Center** (Центр), **Right** (Правый).

На рис.1 приведен пример текста "Недра", который может быть написан разными вариантами выравнивания (с помощью верхней правой точки, нижней центральной точки и т. п.). Отрезки, соответствующие верхней и нижней кромкам надписи, обрамляют надпись сверху и снизу, причем верхняя кромка выбирается по размеру заглавных букв. Между этими отрезками показаны отрезки, соответствующие базовой и средней линиям.

Верхний ряд узловых точек соответствует опциям **TL** (ВЛ), **ТС** (ВЦ), **TR** (ВП), средний ряд точек - **ML** (СЛ), **МС** (СЦ), **MR** (СП), нижний ряд точек - **BL** (НЛ), **ВС** (НЦ), **BR** (НП).

AAIN会少回困事

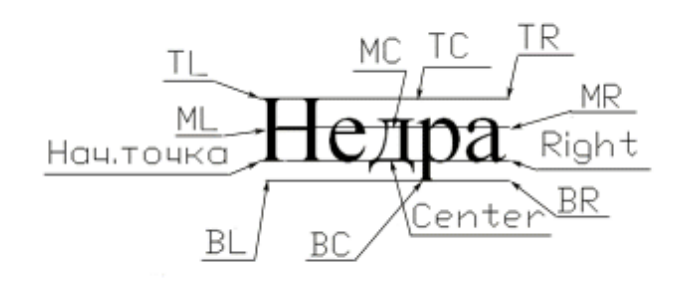

Рис.1

А Команда **МТЕХТ** (МТЕКСТ) позволяет нанести на чертеж целые абзацы достаточно длинного текста (образующийся при этом примитив называется *мулыпитекстом,* или многострочным текстом), с возможностями выравнивания и редактирования, приближающимися к возможностям таких текстовых процессоров, как Microsoft Word. Команде соответствуют кнопка в панелях **Draw** (Рисование) и **МText** (МТекст), а также пункт падающего меню **Draw | Text | Multiline Text** (Рисование | Текст | Многострочный). Команда **МТЕХТ** (МТЕКСТ) при старте информирует об имени действующего текстового стиля и просит указать первую из двух точек, определяющих границы зоны мультитекста

по ширине (рис. 2.54). Нижний предел по высоте при этом не фиксируется и сдвигается автоматически по мере ввода текста. Итак, сначала:

*Current text style: "Standard" Text height: 2.5 Specify first corner: (Текущий текстовый стиль: "Standard". Высота текста: 2.5 Первый угол:)* Затем:

*Specify opposite corner or [Height/Justify/Line spacing/Rotation/Style/'Width]: (Противоположный угол или [ВЫСота/ВЫРавнивание/ Межстрочный интервал/Поворот/Стиль/Ширина]:)*

Выше окна мультитекста автоматически выводится специальная панель **Text Formatting**  (Форматирование текста) (рис. 2.), которая содержит инструменты управления окном редактора. Форматирование текста

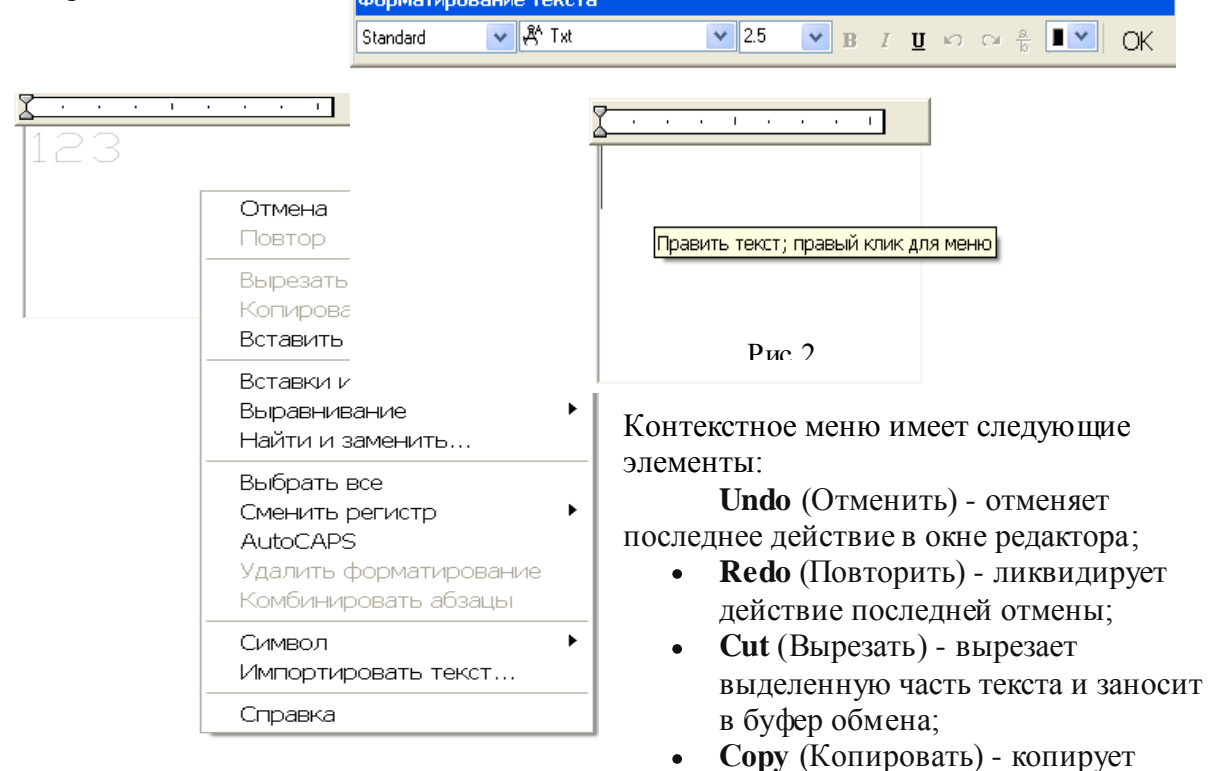

выделенную часть текста в буфер обмена;

- **Paste** (Вставить) вставляет текст из буфера обмена;
- **Indents and Tabs** (Отступы и позиции табуляции) вызывает одноименное диалоговое окно (см. рис. 2.63);
- **Justification** (Выравнивание) переход в подменю операций выравнивания (см.  $\bullet$ далее);
- **Find and Replace** (Найти и заменить) вызов диалогового окна **Замена** (Replace)  $\bullet$ для поиска вхождений текста и замены его на другой текст;
- **Select All** (Выбрать все) выделяет весь текст, находящийся в окне редактора;  $\bullet$
- **Change Case** (Изменить регистр) переход в подменю смены регистра в  $\bullet$ выделенном участке на верхний **(UPPERCASE)** или нижний **(lowercase);**
- **AutoCAPS** (Авто-CAPS) автоматически переводит новый текст в верхний регистр  $\bullet$ (пункт работает в режиме установки и сброса флажка);
- **Remove Formatting** (Убрать форматирование) убирает дополнительное  $\bullet$ форматирование (курсив, жирность, подчеркивание) выделенного участка текста;
- **Combine Paragraphs** (Объединить абзацы) объединяет абзацы в один;
- **Symbol** (Символ) переход в подменю вставки специальных символов;
- **Import Text** (Импорт текста) импортирует текст из файлов с расширением txt и  $\bullet$ rtf.

### Вопросы к выполнению задания 1

## Ознакомившись с методическими рекомендациями, ответьте подробно на один из вопросов согласно таблице вариантов

По каким признакам происходит классификация компьютерных сетей.  $\mathbf{1}$ 

 $\overline{2}$ Опишите, логическую структуру сети ПЭВМ

3 Опишите, существ ующие международные требования к локальным сетям

Опишите, структуру сети с проводными линиями связи, отметьте достоинства и  $\overline{4}$ нелостатки таких соелинений.

Опишите, структуру одноузловой сети соединения ПЭВМ, отметьте достоинства и  $\overline{5}$ недостатки таких соединений ПЭВМ

Опишите, структуру кольцевых сетей соединения ПЭВМ, отметьте достоинства и 6 недостатки таких соединений ПЭВМ

 $\overline{7}$ Опишите, структуру магистральных моноканальных сетей соединения ПЭВМ, отметьте достоинства и недостатки таких соединений ПЭВМ

Опишите, структуру комбинированных сетей соединения ПЭВМ, отметьте 8 лостоинства и нелостатки таких соелинений ПЭВМ

Опишите, структуру кольцевых сетей, отметьте достоинства и недостатки таких  $\mathbf Q$ соединений ПЭВМ

10 Опишите, структуру кольцевых сетей, отметьте достоинства и недостатки таких соелинений ПЭВМ

11 Опишите, доменную система имен и её предназначение

12 Опишите, структуру одноузловой сети отметьте достоинства и недостатки таких соелинений ПЭВМ

13 Опишите, назначение протоколов IP и TCP для компьютерных сетей

14 Опишите, структуру радиоканальных сетей, отметьте достоинства и недостатки таких соединений ПЭВМ

15 Опишите, логическую структуру сети ПЭВМ

16 Опишите структуру с проводными линиями связи, отметьте достоинства и недостатки таких соединений ПЭВМ

17 Опишите, достоинства и недостатки электронной почты

18 Опишите, процесс передачи файлов посредством FTP

19 Опишите, существ ующие международные требования к локальным сетям

20 Опишите, назначение протоколов IP и TCP для компьютерных сетей

21 Опишите, структуру одноузловой сети соединения ПЭВМ, отметьте достоинства и недостатки таких соединений ПЭВМ

22 Опишите, достоинства и недостатки электронной почты

- 23 Опишите, логическую структуру сети ПЭВМ
- 24 По каким признакам происходит классификация компьютерных сетей
- 25 Опишите, доменную система имен и её предназначение

26 Опишите, существ ующие международные требования к локальным сетям

## Контрольные задания №2:

## Выполните описание построения объектов чертежей в AutoCAD

Опишите, как нарисовать вертикальный отрезок длиной 2 единицы, начиная в точке 1. с координатами (5,2). Используйте метод абсолютных координат.

Опишите, как нарисовать наклонный отрезок от точки с координатами(6,6) до точки 2. с координатами (8,8). Используйте метод абсолютных координат

Опишите, как нарисовать окружность радиусом 1 единица и центром в точке с 3. координатами (5,2). Используйте метод абсолютных координат

Опишите, как нарисовать вертикальный отрезок длиной 2 единицы, начиная в точке  $\overline{4}$ . с координатами (7,2). Используйте метод относительных прямоугольных координат.

5. Опишите, как нарисовать вертикальный отрезок длиной 2 единицы, начиная в точке с координатами (8,2). Используйте метод относительных полярных координат.

6. Опишите, как нарисовать вертикальный отрезок длиной 2 единицы, начиная в точке с координатами (9,2). Используйте метод задания направления /расстояния

7. Опишите, как нарисовать наклонный отрезок от точки с координатами(7,6) до точки, расположенной на расстоянии 2 единицы в положительном направлении оси Х и две единицы положительном направлении оси Y. Используйте метод относительных прямоугольных координат.

8. Опишите, как нарисовать наклонный отрезок длинной 2 единицы расположенный под углом в  $45^0$ , начинающийся в точке с координатами  $(8,6)$ . Используйте метод относительных полярных координат

9. Опишите, как нарисовать наклонный отрезок длинной 2 единицы расположенный под углом в 45<sup>0</sup>, начинающийся в точке с координатами (9,6). Используйте метод задания направления /расстояния

10. Опишите, как нарисовать окружность радиусом 1 единица и центром расположенным в точке с координатами (8,2). Используйте метод относительных полярных координат

11. Опишите, как нарисовать окружность радиусом 3 единицы и центром расположенным в точке с координатами (8,8). Используйте метод задания направления /расстояния

12. Опишите, как нарисовать окружность радиусом 2 единицы и центром расположенным в точке с координатами (6,8). Используйте метод относительных прямоугольных координат

13. Опишите, как нарисовать вертикальный отрезок длиной 2 единицы, начиная в точке с координатами (5,2). Используйте метод абсолютных координат. Опишите, как нарисовать наклонный отрезок от точки с координатами(6,6) до точки с координатами (8,8). Используйте метод абсолютных координат

14. Опишите, как нарисовать окружность радиусом 1 единица и центром в точке с координатами (5,2). Используйте метод абсолютных координат

15. Опишите, как нарисовать вертикальный отрезок длиной 2 единицы, начиная в точке с координатами (7,2). Используйте метод относительных прямоугольных координат.

16. Опишите, как нарисовать вертикальный отрезок длиной 2 единицы, начиная в точке с координатами (8,2). Используйте метод относительных полярных координат.

17. Опишите, как нарисовать вертикальный отрезок длиной 2 единицы, начиная в точке с координатами (9,2). Используйте метод задания направления /расстояния

18. Опишите, как нарисовать наклонный отрезок от точки с координатами(7,6) до точки, расположенной на расстоянии 2 единицы в положительном направлении оси Х и две единицы положительном направлении оси Y. Используйте метод относительных прямоугольных координат.

19. Опишите, как нарисовать наклонный отрезок длинной 2 единицы расположенный под углом в  $45^0$ , начинающийся в точке с координатами  $(8,6)$ . Используйте метод относительных полярных координат

20. Опишите, как нарисовать наклонный отрезок длинной 2 единицы расположенный под углом в 45<sup>0</sup>, начинающийся в точке с координатами (9,6). Используйте метод задания направления /расстояния

21. Опишите, как нарисовать окружность радиусом 1 единица и центром расположенным в точке с координатами (8,2). Используйте метод относительных полярных координат

22. Опишите, как нарисовать окружность радиусом 3 единицы и центром расположенным в точке с координатами (8,8). Используйте метод задания направления /расстояния

23. Опишите, как нарисовать окружность радиусом 2 единицы и центром расположенным в точке с координатами (6,8). Используйте метод относительных прямоугольных координат

24. Опишите, как нарисовать наклонный отрезок длинной 2 единицы расположенный под углом в 45<sup>0</sup>, начинающийся в точке с координатами (9,6). Используйте метод задания направления /расстояния

25. Опишите, как нарисовать наклонный отрезок от точки с координатами(7,6) до точки, расположенной на расстоянии 2 единицы в положительном направлении оси Х и две единицы положительном направлении оси Y. Используйте метод относительных прямоугольных координат.

#### *Контрольное задание №3:*

**Выполните чертеж ступенчатого вала средствами САПР AutoCAD на формате А4. по размерам, заданным согласно таблице вариантов.** 

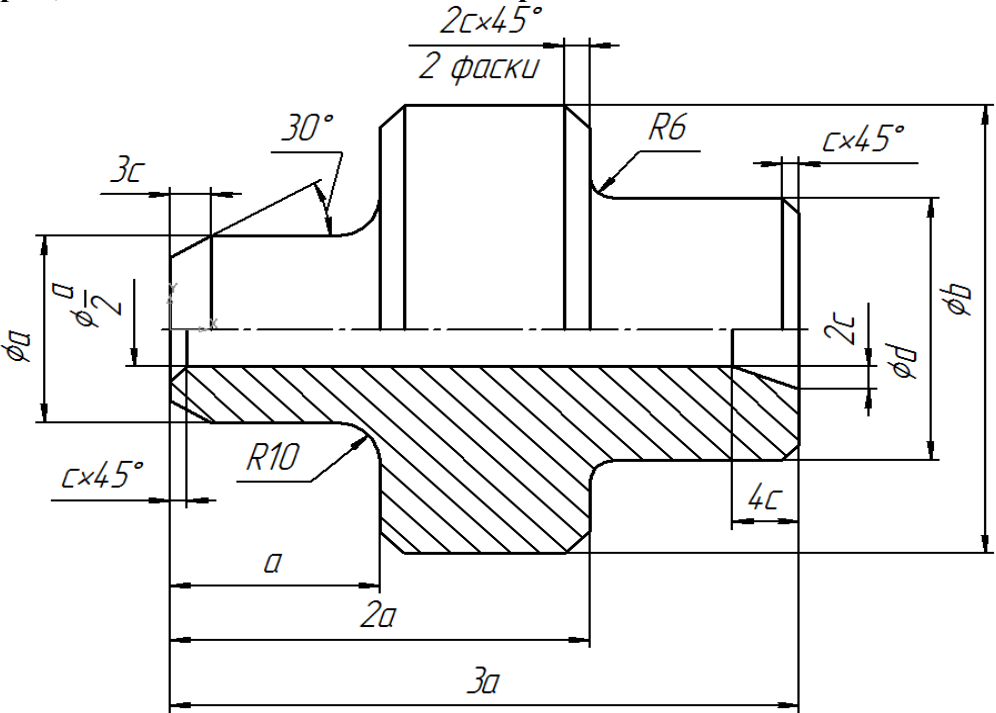

Чертеж ступенчатого вала.

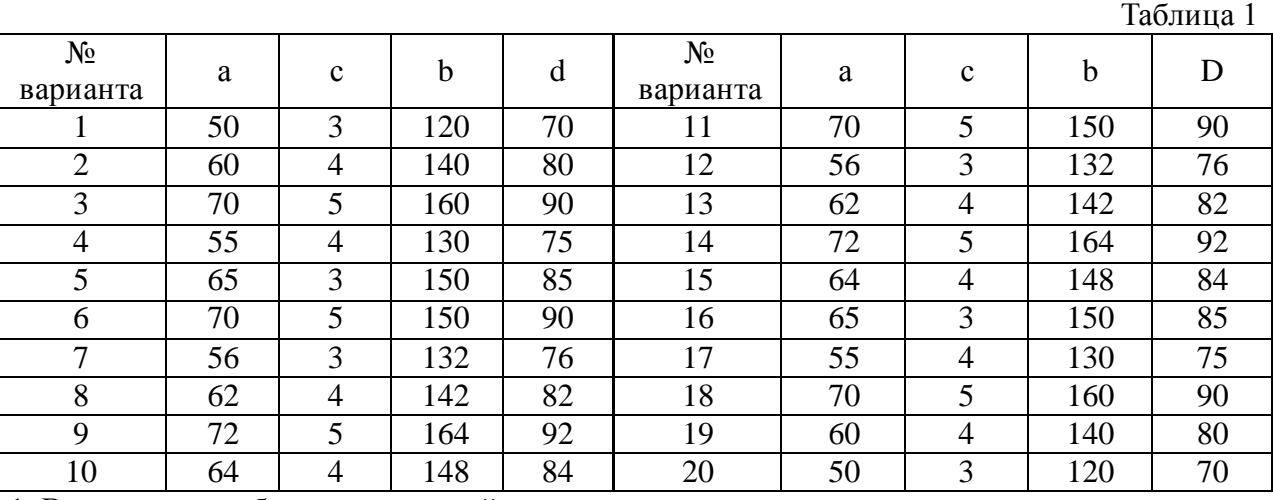

1. Выполните изображение верхней половины детали:

очерк верхней половины детали;

- осевую линию;
- две фаски с катетом *2с* и углом 45°;
- фаску, заданную катетом *3с* и углом наклона 30°;
- фаску, заданную катетом *с* и углом наклона 45°;
- сопряжения радиусом *R*6 и *R10.*
- 2. Выполните изображение нижней части детали:
- очерк нижней части детали, используя команду «Зеркало»;
- горизонтальную линию, определяющую в разрезе отверстие  $\text{\O}$ 2 *а* , используя смещение

осевой линии вниз на 2 а <sub>мм;</sub>

- фаску с катетом *с* мм и углом наклона 45°;
- фаску, заданную двумя катетами *4с* мм и *2с* мм;
- штриховку с параметрами: шаг 5 мм, угол наклона 45°.
- 3. Выполните недостающие вертикальные линии на виде и разрезе.

Проставьте размеры.

### *Контрольное задание №4*

*Выполните вставку текста в документ с чертежем ступенчатого вала командой DText средствами САПР AutoCAD. Первая строка текста имеет привязку к точке с координатами (0,0) нижней левой точкой текста. Текст должен содержать следующие данные:*

- 1. Фамилию Имя Отчество учащегося.
- 2. Полное название учреждения образования. Название и шифр пециальности
- 3. Номер группы.
- 4. Домашний адрес, телефон

Введенный текст форматировать согласно предложенному варианту, вывести текст на печать используя формат А4 используя копирование экрана с отображением координат курсора поставленного в точку привязки.

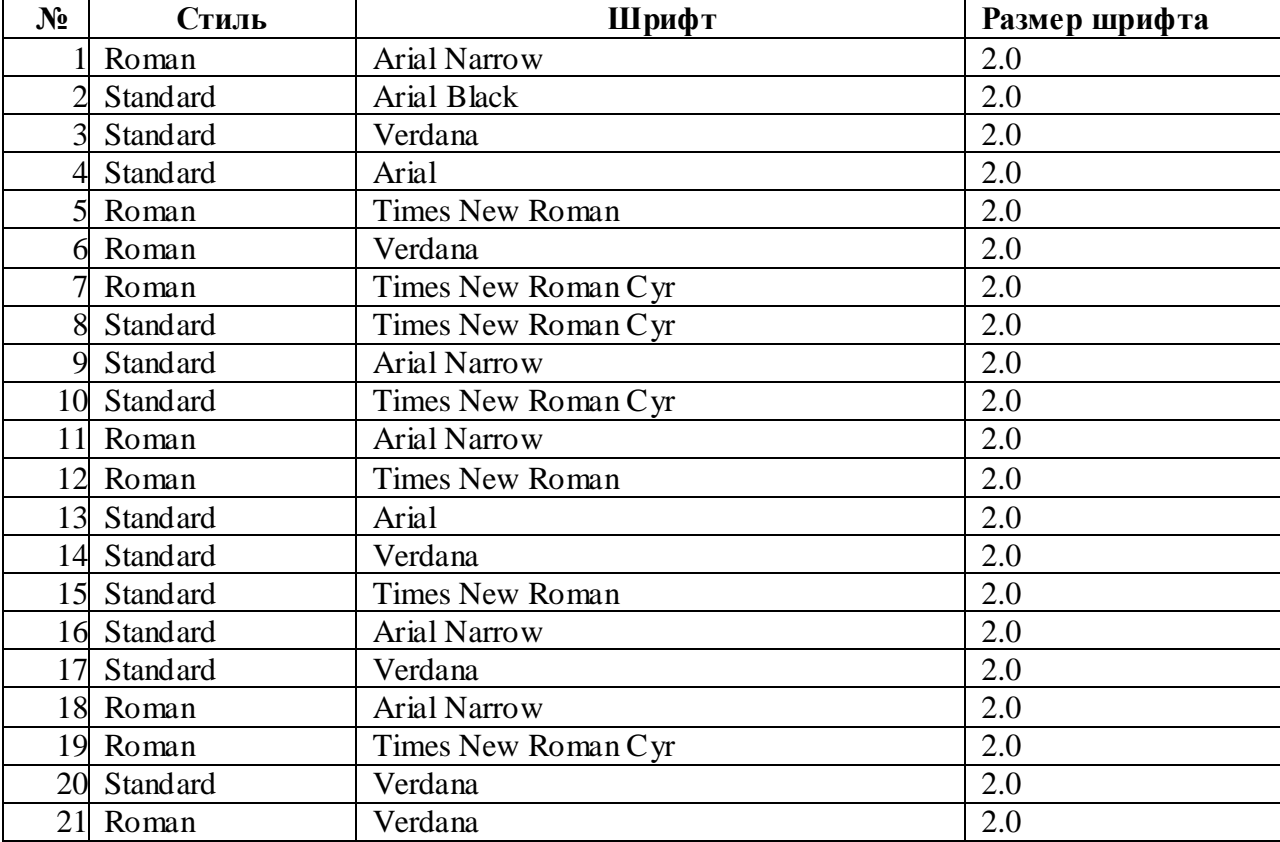

### **ЛИТЕРАТУРА**

- **Гончарик, Н.Г.** Интерактивное проектирование в графической среде AutoCAD **-** Мн.: РИПО, 2005
- **Кон, Д**. Полный справочник по AutoCad / Девид Кон; пер. с англ.М.,2004
- **Снежкова**, **И.М**. Графическая система AutoCAD**:** практическое пособие**–** Мн.: РИПО, 2002
- **Хрящев, В.Г.,** Моделирование и создание чертежей в системе AutoCad / В.Г.Хрящев, Г.П.Шипова. СПб., 2004
- **Пасько, В.** Microsoft Office 97 (русифицированная версия)- Киев.,1994.
- Информатика : Учебник/ под ред Н.В. Макаровой М ., 1997.
- Прикладная информатика**:** Учеб. Пособие/ под ред.А.Н. Морозевича Мн., 2003.
- **Жарков, Н.Е**. AutoCAD 2004. Эффективный самоучитель **–** СПб., 2004.
- **Макарова, Н.В.** Компьютерное делопроизводство: учебный курс **–** СПб., 2002
- Информатика Базовый курс**:** Учебник/ под ред С.В. Симоновича СПб ., 2004
- **Полещук, Н.Н.,** AutoCad в инженерной графике/ Н.Н.Полещук, Н.Г.Карпушина. СПб., 2005.
- ГОСТ 21.101-93
- **Большаков, В.П.** Инженерная и компьютерная графика: практикум В.П.Большаков. СПб., 2004
- **Миронова, Р.С**., Сборник заданий по инженерной графике / Р.С. Миронова, Б.Г.Миронов. М., 2000.